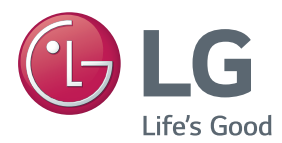

# **Ръководство на потребителя**

# DLP прожектор

Моля, преди да приложите инструкциите към прожектора, прочетете внимателно това ръководство и го запазете за справка в бъдеще.

PB62G

[www.lg.com](http://www.lg.com)

# <span id="page-1-0"></span>**ЛИЦЕНЗИ**

Поддържаните лицензи може да са различни в зависимост от модела. За повече информация относно лицензите посетете www.lg.com.

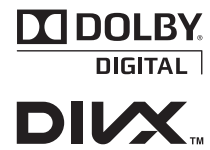

Произведено по лиценз на Dolby Laboratories. Dolby и символът двойно "D" са регистрирани търговски марки на Dolby Laboratories.

This DivX Certified® device has passed rigorous testing to ensure it plays DivX® video.

To play purchased DivX movies, first register your device at vod.divx.com. Find your registration code in the DivX VOD section of your device setup menu.

DivX Certified® to play DivX® video up to HD 1080p, including premium content.

DivX®, DivX Certified® and associated logos are trademarks of DivX, LLC and are used under license.

Covered by one or more of the following U.S. patents: 7,295,673; 7,460,668; 7,515,710; 7,519,274.

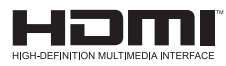

The terms HDMI and HDMI High-Definition Multimedia Interface, and the HDMI logo are trademarks or registered trademarks of HDMI Licensing LLC in the United States and other countries.

**Това устройство отговаря на EMC изискванията за битови електроуреди (клас B) и е предназначено за домашна употреба. Това устройство може да се използва във всички региони.**

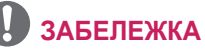

- Показаното може да се различава от вашия прожектор.
- $\bullet$  OSD ( екранното меню) на вашия прожектор може леко да се различава от това, показано в ръководството.

# <span id="page-2-0"></span>**ИНСТРУКЦИИ ЗА БЕЗОПАСНОСТ**

Спазвайте инструкциите за безопасност, за да предотвратите потенциална злополука или неизправност на продукта.

• Предупрежденията за безопасност са дадени в две форми, т.е. "Предупреждение" и "Внимание", както е описано по-долу.

**ПРЕДУПРЕЖДЕНИЕ:** Неизпълнението на инструкциите може да доведе до сериозно нараняване и дори до смърт.

**ВНИМАНИЕ:** Неизпълнението на инструкциите може да доведе до нараняване на хора или до повреда на продукта.

• Прочетете внимателно ръководството на притежателя и го дръжте под ръка.

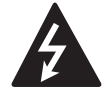

**WARNING/CAUTION RISK OF ELECTRIC SHOCK DO NOT OPEN**

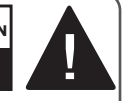

Светещият светлинен **RISK OF ELECTRIC SHOCK** индикатор със символ стрелка в равностранен триъгълник служи за уведомяване на потребителя за наличието на неизолирано опасно

напрежение в устройството, което може да разполага с достатъчна сила, за да породи възникване от токов удар, който да нарани човек.

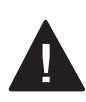

Удивителният знак в равностранен триъгълник служи за информиране на потребителя за наличието

на съпътстваща устройството документация с важни инструкции във връзка с работата и поддръжката (обслужването).

## **ПРЕДУПРЕЖДЕНИЕ/ВНИМАНИЕ**

- ЗА ДА НАМАЛИТЕ РИСКА ОТ ПОЖАР ИЛИ ТОКОВ УДАР, НЕ ИЗЛАГАЙТЕ ТОЗИ УРЕД НА ДЪЖД ИЛИ ВЛАГА.

Прочетете тези инструкции. Запазете тези инструкции. Вземайте под внимание всички предупреждения. Следвайте всички инструкции.

## **Монтиране в затворени помещения**

### **ПРЕДУПРЕЖДЕНИЕ**

- Не поставяйте прожектора на пряка слънчева светлина или близо до топлинни източници като радиатори, огън, печки и т.н.
	- Tова може да причини пожар.
- Не поставяйте в близост до прожектора запалими материали от типа на аерозоли.
	- Tова може да причини пожар.
- Не позволявайте на децата си да се облягат или да се качват върху прожектора.
	- Прожекторът може да падне и да причини нараняване или смърт.
- Не оставяйте прожектора директно върху килим, постелка или място, на което няма достатъчна вентилация, като например библиотеката или в килера.
	- Това може да причини повишаване на вътрешната температура на прожектора и да възникне пожар.
- Не поставяйте прожектора в близост до източници на пара или масла, например овлажнители на въздуха или кухненски таймер. .
	- Tова може да породи риск от възникване на пожар или токов удар.
- Не поставяйте прожектора на места, където може да се покрие с много прах.
	- Tова може да причини пожар.
- Не използвайте прожектора на влажни места като бани, където може да се намокри.
	- Tова може да причини пожар или токов удар.
- Не позволявайте покривка за маса или перде да блокират вентилационните отвори.
	- Tова може да причини повишаване на вътрешната температура на прожектора и да доведе до възникване на пожар.
- Разстоянието между прожектора и стената трябва да е над 30 см, за да се осигури необходимата вентилация.
	- В противен случай това може да доведе до повишаване на вътрешната температура на прожектора и да причини пожар.

## **ВНИМАНИЕ**

- Когато поставяте прожектора на маса, внимавайте да не го слагате в близост до краищата й.
	- Прожекторът може да падне и да причини нараняване на хора или да повреди прожектора. Уверете се, че използвате маса, която е подходяща за размерите на прожектора.
- Преди да предприемете преместване на прожектора, го изключете от бутона и електрическия контакт и разкачете всички връзки.
	- Повреден кабел може да причини пожар или токов удар.
- y Не поставяйте прожектора върху неустойчива или вибрираща повърхност, например вибрираща платформа или повърхност под наклон.
	- Така може да падне и да нарани някой.
- Внимавайте да не преобърнете прожектора, докато свързвате външни устройства с него
	- . Tова може да причини нараняване или да повреди прожектора.

## **Захранване**

### **А ПРЕДУПРЕЖДЕНИЕ**

• Трябва да бъде свързан заземяващ кабел.

- Неправилното заземяване може да повреди прожектора или да доведе до поява на токов удар, когато се подаде силно напрежение. Ако прожекторът трябва да се постави на място, където не е възможно да се направи заземяване, трябва да закупите токопрекъсвач и да включите прожектора в електрическия му контакт.

Не заземявайте прожектора към газопровод, водопровод, гръмоотвод, телефонен кабел и др.

- Захранващият кабел трябва да се вкара докрай в контакта.
	- Неустойчивата връзка може да причини пожар.
- Не поставяйте тежки предмети върху захранващия кабел и не поставяйте кабела под прожектора.
	- Това може да доведе до токов удар или пожар.
- Никога не пипайте щепсела с мокри ръце.
	- Това може да доведе до токов удар.
- Do not connect too many devices to the same power extension.
	- Това може да причини пожар.
- Забършете прахта или наличните замърсявания около щепселите и лектрическите контакти.

- Tова може да стане причина за възникване на пожар.

• За да изключите електричеството, извадете щепсела, който трябва да е разположен така, че да е лесен за употреба.

#### **ВНИМАНИЕ**

- Когато изваждате шепсела, го дръжте здраво.
	- Наличието на повредена жица в кабела може да причини пожар.
- Уверете се, че захранвашият кабел или щепсел не са повредени, видоизменени, силно огънати, усукани, издърпани, притиснати или нагрети. Не използвайте електрически контакт, който е излязъл от гнездото си.
	- Това може да доведе до токов удар.
- Пазете захранвашия кабел далеч от всякакви нагревателни уреди. - Покритието на кабела може да се стопи и да причини токов удар.
- Поставете прожектора на място. където хората няма да се спъват в него или да настъпват захранващия кабел иили щепсела, за да предпазите кабела от повреда.
	- Tова може да доведе то опасност от възникване на пожар или токов удар.
- Не включвайте или изключвайте прожектора, като издървате щепсела или го изключите от електрическия контакт.

(Не използвайте захранващия кабел вместо ключ.)

- Това може да причини токов удар в прожектора.
- Не поставяйте електрически проводници в единия край на захранващия кабел, докато другият е включен в електрическия контакт. Освен това, не докосвайте щепсела непосредствено след като сте го изключили от електрическия контакт.

- Това може да причини токов удар.

• Използвайте само официалния захранващ кабел, предоставен от LG Electronics, Inc. Не използвайте никакви други захранващи кабели. - Това може да причини възникване на пожар или токов удар.

## **По време на употреба**

#### **ПРЕДУПРЕЖДЕНИЕ**

- Не поставяйте никакъв предмет, съдържащ течност, като например ваза, саксия, чаша, козметика, химически вещества,, декоративни свещи и др. върху прожектора.
	- Евентуално възникнал пожар, токов идар или падане може да причинят нараняване.
- В случай че тежък предмет падне върху прожектора или корпусът му се повреди, изключете го, извадете щепсела от електрическия контакт и се свържете с официален сервизен център.
	- В противен случай може да възникне пожар или токов удар.
- Не поставяйте в прожектора метални предмети, например монети, фиби за коса или метални парчета, нито запалими материали от типа на хартия или кибритени клечки. Tова може да причини пожар или токов удар.
- В случай че върху прожектора се разлее течност или някакъв предмет падне върху него, изключете го и извадете шепсела от електрическия контакт и се свържете със сервизен център на LG Electronics.
	- В противен случай може да възникне пожар или токов удар.
- Когато сменяте батерия на дистанционното управление, се уверете, че не съществува риск дете да погълне батерията. Пазете батерията далеч от деца.
	- Ако дете погълне батерия, незабавно се свържете с лекар.
- Никога не отваряйте капаците на прожектора. Съществува висок риск от възникване на токов удар.
- Не гледайте директно в обектива. когато прожекторът работи. Силната светлина може да увреди зрението ви.
- Когато лампата е включена или е толущо изключена, избягвайте да докосвате вентилационния отвор или лампата, защото са силно нагорещени.
- Ако възникне изтичане на газ. не докосвайте електрическия контакт. Отворете прозорец, за да се проветри. - Възникнала искра може да причи
	- ни пожар или изгаряне.
- Никога не докосвайте прожектора или захранващия кабел, докато има гръмотевична буря или светкавици. - Това може да причини токов удар.
- Не използвайте прожектора в близост до електронни устройства, които генерират силно магнитно поле.
- Приберете виниловия плик, използван за опаковане на прожектора, на безопасно място далеч от деца. - Възможно е пликът да причини
	- задушаване, ако не бъде използван по предназначение.
- Не използвайте 3D очилата, ако не гледате в 3D формат.
- Не оставяйте ръцете си върху прожектора продължително време, когато е включен.
- Когато играете игра, свързвайки гейминг конзола към прожектор, препоръчително е да поддържате разстояние над четири пъти колкото е дължината на диагонала на екрана.
- Проверете дали дължината на свързващия кабел е достатъчна. В противен случай устройството може да падне и да причини нараняване или повреда.

- Не поставяйте тежки предмети върху прожектора.
	- Възможно е да паднат и да причинят нараняване.
- По време на транспортиране внимавайте и пазете обектива от тежки удари.
- Не пипайте обектива. Обективът може да се повреди.
- Не използвайте никакви остри предмети върху прожектора, като например нож или чук, защото това ще повреди корпуса.
- В случай, че на екрана не се извежда никакво изображение, изключете прожектора, извадете щепсела от електрическия контакт и се свържете с официален сервизен център . В противен случай е възможно да
	- възникне пожар или токов удар.
- Не изпускайте предмети върху прожектора и не упражнявайте силен натиск върху него.
	- Tова може да нарани някой или да причини повреда на прожектора.
- Разстоянието между очите ви и екрана трябва да е около 5 - 7 пъти по-голямо от дължината на екрана по диагонал.
	- Ако гледате продължително време към екрана отблизо, зрението ви може да се влоши.

## **Почистване**

#### **А ПРЕДУПРЕЖДЕНИЕ**

- Когато почиствате прожектора, не го пръскайте с вода. Не позволявайте в прожектора да навлиза вода или да се намокря.
	- Tова може да причини пожарт или токов удар.
- Ако от прожектора започне да се отделя дим или необичаен аромат или някакъв предмет падне върху него, изключете го от електрическия контакт и се свържете със сервизен център на LG Electronics. - Ако не го направите, може да възникне пожар или токов удар.
- За премахване на прах или петна от предния обектив на прожектора използвайте спрей или мека кърпа или памучен тампон, навлажнен с препарат за почистване на обективи или алкохол.

- Веднъж годишно се обръщайте към сервизен център за почистване на вътрешните компоненти на прожектора.
	- Ако не почиствате замърсените вътрешни части на прожектора продължително време, съществува риск от възникване на пожар или повреда на прожектора.
- y Когато почиствате пластмасовите части като корпуса на прожектора, изключете захранващия кабел и го почистете с мека кърпа. Не пръскайте вода и не избърсвайте с влажна кърпа. Когато почиствате пластмасовите части като корпуса на прожектора, не използвайте почистващ препарат, автомобилни или индустриални разредители, абразивни материали или восъци, бензен, алкохол и т.н., което може да повреди продукта.
	- Това може да причини пожар, токов удар или повреда на продукта (деформация, корозия или повреда).

## **ДРУГИ**

### **А ПРЕДУПРЕЖДЕНИЕ**

- Прожекторът може да бъде разглобяван или модифициран само от квалифициран техник. За извършване на проверка, настройка или ремонт, се обърнете към търговеца, от който сте закупили прожектора или към сервизен център.
	- В противен случай това може да доведе до токов удар или пожар.
- y Изхвърляйте използваната батерия по подходящ за целта начин. - В противен случай може да възник
	- не експлозия или пожар.
- Правилният начин за изхвърляне на продукта може да е различен в зависимост от страната или района, в който живеете. Изхвърляйте батерията в съответствие с действащите разпоредби.
- Не изхвърляйте и не разглобявайте батерията.
	- В противен случай това може да причини пожар или експлозия поради повреда на батерията.
- Винаги използвайте батерии, които са одобрени и сертифицирани от LG Electronics.

- В противен случай това може да причини пожар или експлозия.

- Съхранявайте батерията далеч от метални предмети от типа на ключове и кламери.
- Прекомерното електрическо напрежение може да причини рязко повишаване на температурата, което да доведе до възникване на пожар или изгаряния.
- Не съхранявайте батерията в близост до топлинен източник, например нагревател.
	- Това може да причини пожар или да повреди продукта.
- Не съхранявайте продукта при температура над 60 °C или в условия на висока влажност.
- Дръжте лампата далеч от деца. - Това може да причини нараняване или да повреди продукта.
- Проверете дали батерията е поставена правилно.
- Използването на погрешен тип резервна батерия може да причини пожар.

• Изключвайте захранващия кабел. ако не използвате прожектора продължително време.

- Натрупаният прах може да причини прегряване, токов удар поради корозирало уплътнение и пожар поради електрическа искра.

• Използвайте само указания тип батерии.

- В противен случай това може да причини токов удар, причинен от прегряване и изтичане.

• Уверете се, че при замяна използвате същия вид батерия. (Батерия CR2032/3 V)

- В случай на повреда по контакта на батерията, възможно е тя да се изтощи бързо или дистанционното управление да не работи добре.

# **Съдържание**

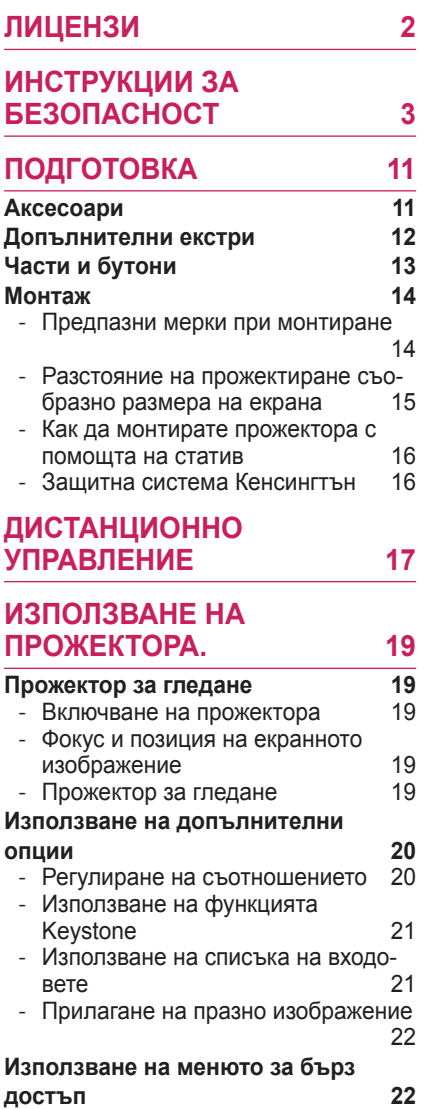

**[ЗАБАВЛЕНИЕ](#page-22-0) 23**

## **[Използване на WiDi](#page-22-0) 23**

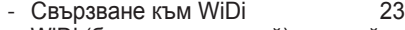

- [WiDi \(безжичен дисплей\) настройка](#page-23-0)

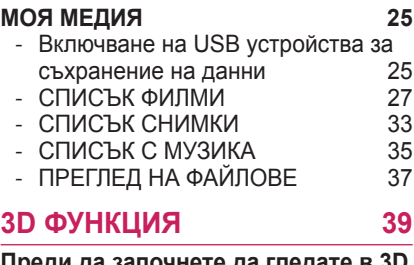

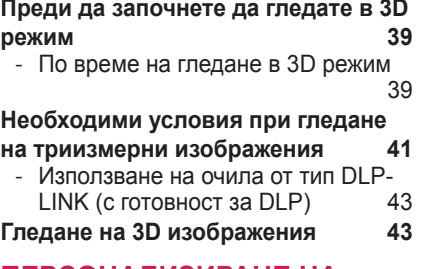

## **[ПЕРСОНАЛИЗИРАНЕ НА](#page-43-0)  [НАСТРОЙКИ](#page-43-0) 44**

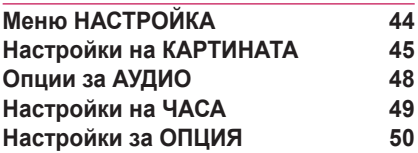

## **[ОСЪЩЕСТВЯВАНЕ НА](#page-51-0)  [ВРЪЗКИ](#page-51-0) 52**

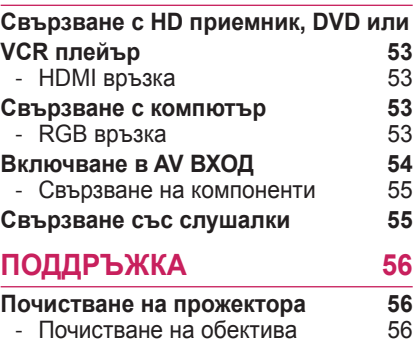

- [Почистване на корпуса на прожек](#page-55-0)тора 56

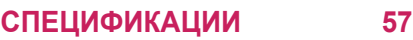

24

# <span id="page-10-0"></span>**ПОДГОТОВКА**

# **Аксесоари**

Проверете приложените в кутията аксесоари. Картината може да се различава от тази на вашето устройство.

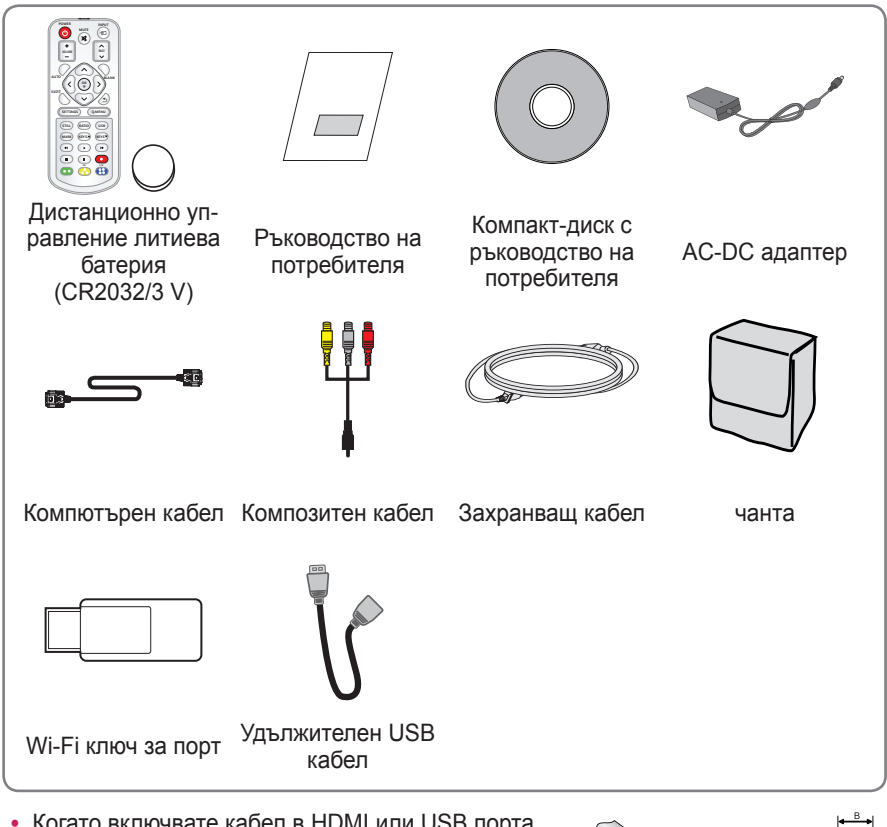

• Когато включвате кабел в HDMI или USB порта, може да не е поставен правилно, ако размерът на жака за USB/HDMI порта е прекалено голям. Използвайте жак със стандартен размер.

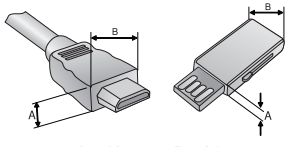

 $A \le 10$  mm,  $B \le 24$  mm

# <span id="page-11-0"></span>**Допълнителни екстри**

За да закупите аксесоари по избор, посетете магазин за електроника, онлайн магазин или се свържете с магазина за продажби на дребно, от който сте закупили устройството.

Цялата информация и всички спецификации в това ръководство подлежат на промяна без предизвестие с цел подобряване на работните характеристики на устройството.

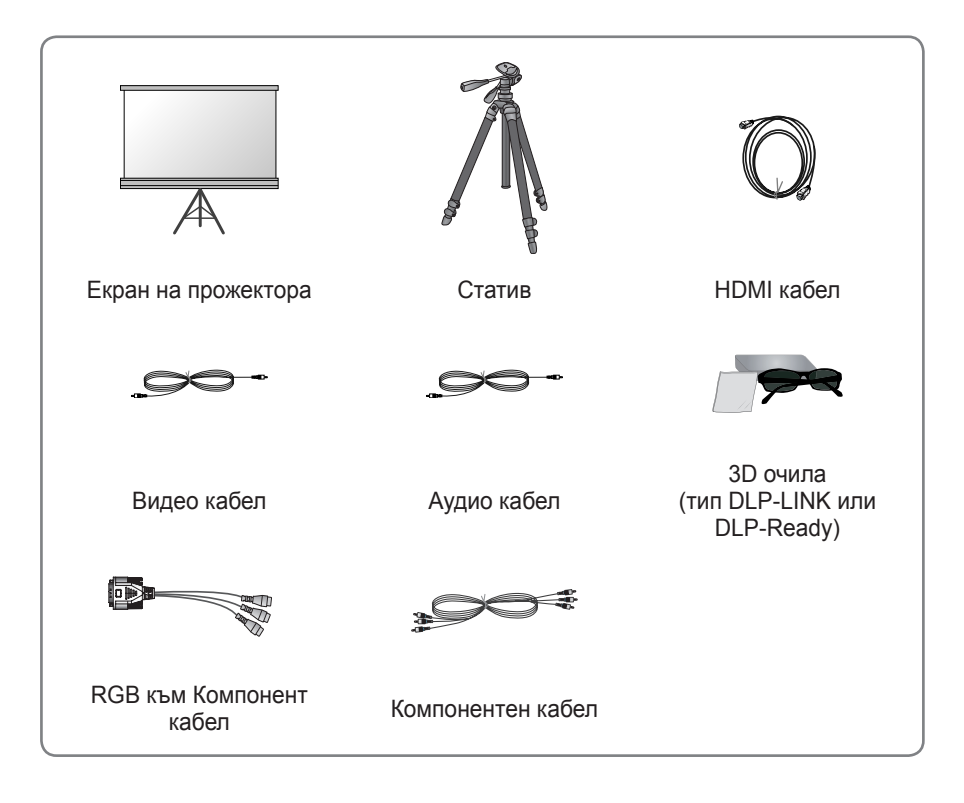

# <span id="page-12-0"></span>**Части и бутони**

\* Прожекторът е произведен с много прецизна технология. Но на екрана може да забележите миниатюрни черни точки и/ли ярки точки (червени, сини или зелени), които непрестанно се появяват. Това може да е нормален резултат от производствения процес и не винаги означава неизправност.

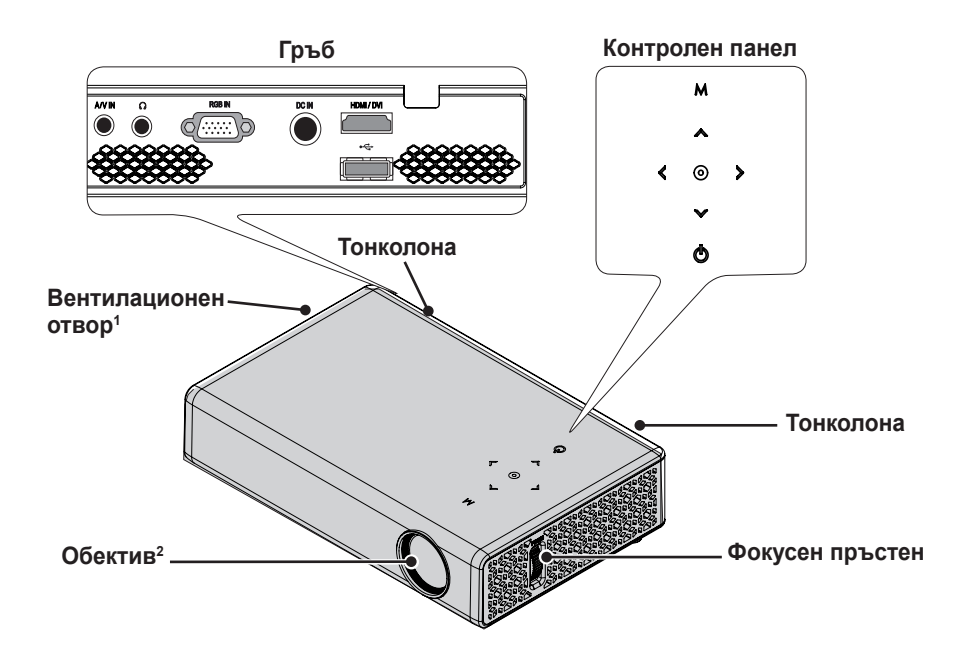

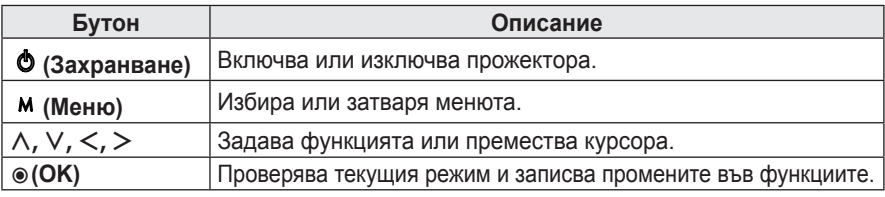

1 Поради високата температура на въздуха, излизащ от отворите, не стойте близо до вентилационните отвори.

2 Не докосвайте обектива, докато прожекторът работи.

# <span id="page-13-0"></span>**Монтаж**

# **Предпазни мерки при монтиране**

- y **Поставете прожектора в добре вентилирана среда.**
- За да предотвратите образуване на вътрешна топлина, поставете прожектора на място с добра вентилация.

Не поставяйте нищо в близост до прожектора, тъй като това може да блокира вентилационните отвори. Ако вентилационните отвори бъдат блокирани, вътрешната температура ще се повиши.

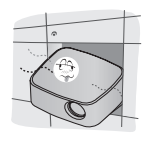

- Не поставяйте прожектора на килим или постелка. Ако вентилационният отвор на вашия модел прожектор се намира откъм дъното му, не го блокирайте, а поставете прожектора върху равна и устойчива повърхност.

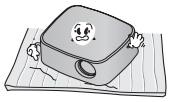

- Непременно внимавайте, за да не допуснете навлизане в прожектора на чужди предмети, например хартия.

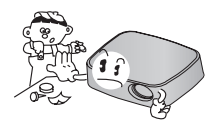

- Оставете достатъчно разстояние (30 см или повече) около прожектора.

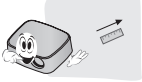

- Не поставяйте прожектора на горещо или влажно място.
	- Не поставяйте прожектора на горещо, студено или влажно място. (Вижте[57Страница](#page-56-1) за информация относно работната температура и влажността.)
- Не поставяйте прожектора на място, където лесно може да привлича към себе си прах.
	- Tова може да причини пожар.
- Никога не отваряйте капаците на прожектора. Съществува висок риск от възникване на токов удар.
- Прожекторът е произведен с много прецизна технология. Но на екрана може да забележите миниатюрни черни точки и/ли ярки точки (червени, сини или зелени), които непрестанно се появяват. Това може да е нормален резултат от производствения процес и не винаги означава неизправност.
- Дистанционното управление може да не работи, когато се инсталира лампа с електронен баласт или се използва трилентова лампа. За да осигурите нормална работа на дистанционното управление, сменете лампата с международна стандартизирана лампа.

# <span id="page-14-0"></span>**Разстояние на прожектиране съобразно размера на екрана**

- **1** Поставете прожектора на твърда и хоризонтална повърхност спрямо компютъра или AV източника.
- **2** Поставете прожектора на желаното разстояние от екрана. Разстоянието между прожектора и екрана определя действителния размер на изображението.
- **3** Позиционирайте прожектора така, че обективът да е под прав ъгъл спрямо екрана. Ако обективът не е под прав ъгъл спрямо екрана, изображението на екрана ще бъде изкривено и качеството на изображението ще е лошо. Ако изображението на екрана е изкривено, използвайте функцията Keystone.[\(вижте](#page-20-1)  [страница 21\)](#page-20-1)
- **4** Свържете захранващите кабели с прожектора и свързаните с него устройства в електрически контакт на стена.

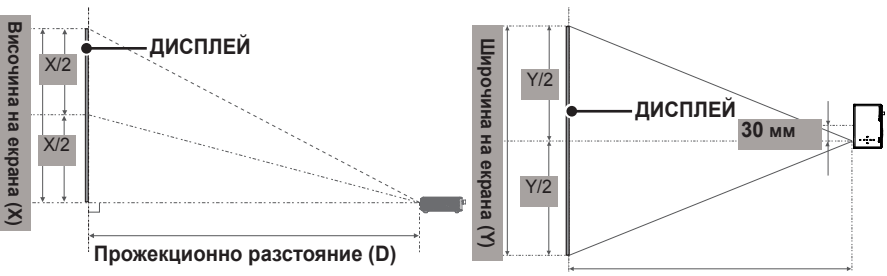

#### **Съотношение на горно прожектиране: 100 %**

**Прожекционно разстояние (D)**

| Екран 16:10              |                                |                                  |                                       |
|--------------------------|--------------------------------|----------------------------------|---------------------------------------|
| Размер на екрана<br>(мм) | Ширина на екрана<br>$(Y)$ (MM) | Височина на екрана<br>$(X)$ (MM) | Прожекционно раз-<br>стояние (D) (мм) |
| 635                      | 538                            | 337                              | 803                                   |
| 762                      | 646                            | 404                              | 966                                   |
| 889                      | 754                            | 471                              | 1130                                  |
| 1016                     | 861                            | 539                              | 1293                                  |
| 1143                     | 969                            | 606                              | 1456                                  |
| 1270                     | 1077                           | 673                              | 1619                                  |
| 1397                     | 1185                           | 741                              | 1783                                  |
| 1524                     | 1292                           | 808                              | 1946                                  |
| 1651                     | 1400                           | 875                              | 2109                                  |
| 1778                     | 1508                           | 943                              | 2272                                  |
| 1905                     | 1615                           | 1010                             | 2436                                  |
| 2032                     | 1723                           | 1077                             | 2599                                  |
| 2159                     | 1831                           | 1145                             | 2762                                  |
| 2286                     | 1938                           | 1212                             | 2925                                  |
| 2413                     | 2046                           | 1279                             | 3089                                  |
| 2540                     | 2154                           | 1347                             | 3252                                  |

# <span id="page-15-0"></span>**Как да монтирате прожектора с помощта на статив**

- $\bullet$  Може да монтирате прожектора, като използвате статив за фотоапарат. Както е показано по-долу, на статива можете да поставите прожектора вместо фотоапарата.
- Докато застопорявате статива, е препоръчително да използвате заключващ винт със стандартен размер 4,5 мм или по-малко. Максимално допустимият размер на заключващия винт е 5,5 мм. (Ако е по-дълъг от максимално допустимият размер, може да повреди прожектора.)

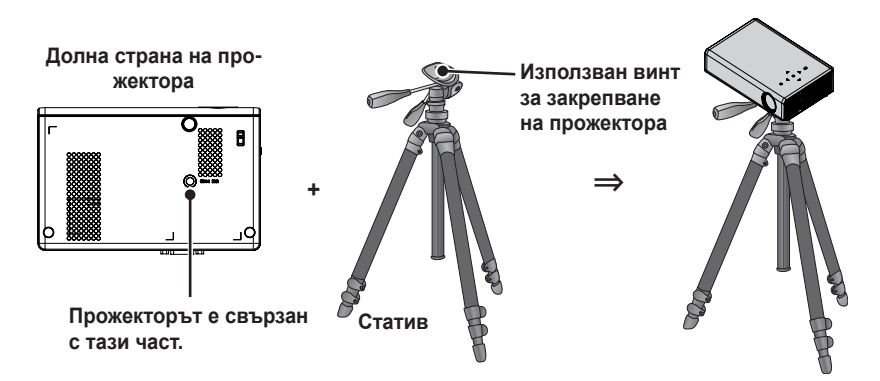

# **Защитна система Кенсингтън**

- Този прожектор има защитна система Кенсингтън на панела. Свържете кабела на защитната система Кенсингтън, както е показано по-долу.
- $\bullet$  За подробна информация относно инсталацията и употребата на защитната система Кенсингтън, разгледайте ръководството на потребителя към защитната система Кенсингтън.
- Защитната система Кенсингтън е допълнителна принадлежност по избор.
- Какво представлява Кенсингтън? Кенсингтън е компания, която предлага системи за сигурност, защитаващи от кражба скъпоструващо електронно оборудване от типа на компютър или лаптоп. Уеб страница: http://www.kensington.com

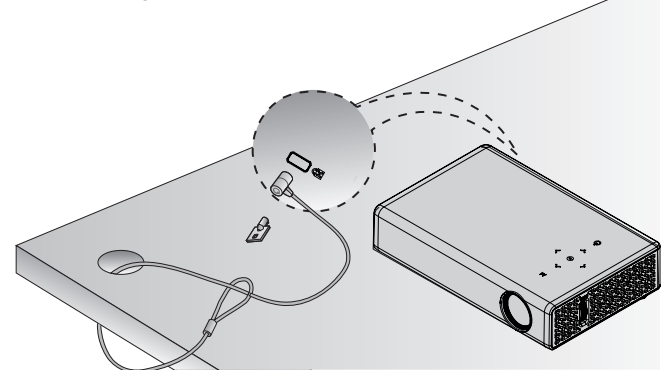

# <span id="page-16-0"></span>**ДИСТАНЦИОННО УПРАВЛЕНИЕ**

Отворете капачето на гърба на дистанционното управление и поставете указаните батерии съобразно инструкциите  $\oplus \odot$ .

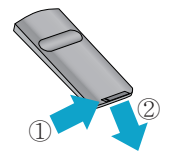

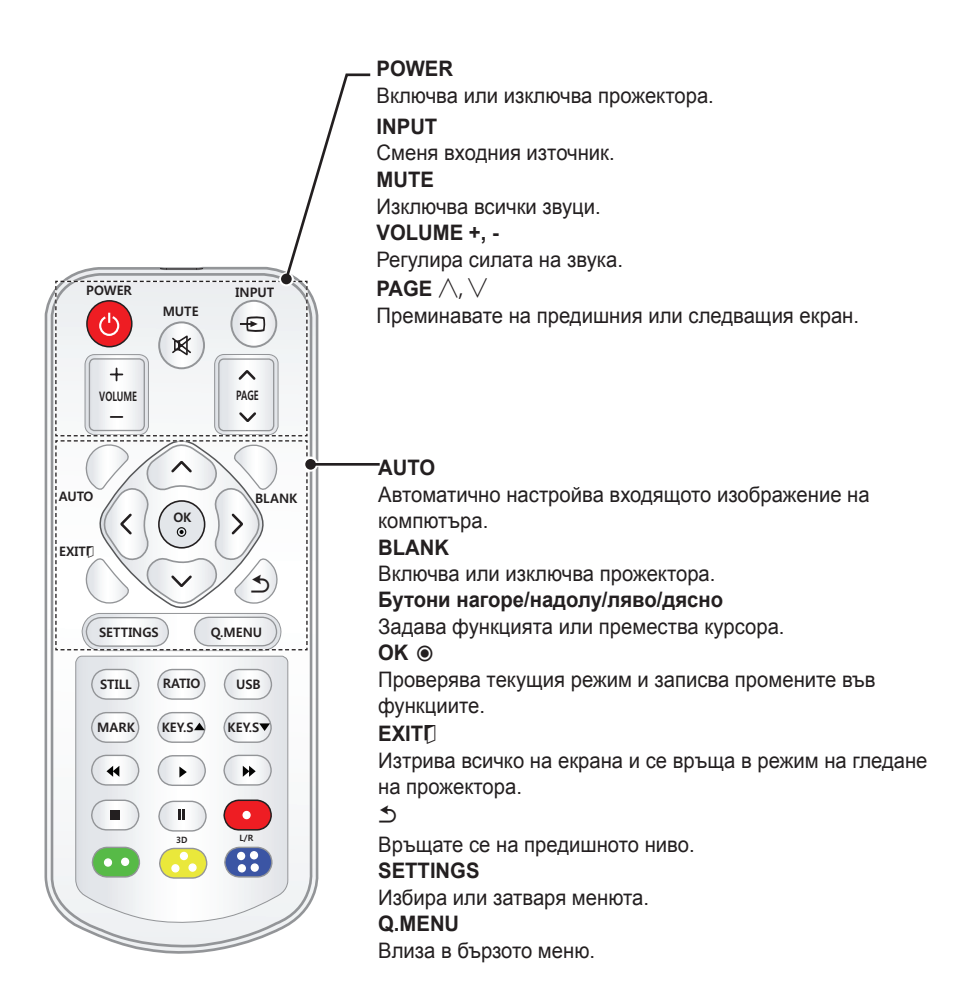

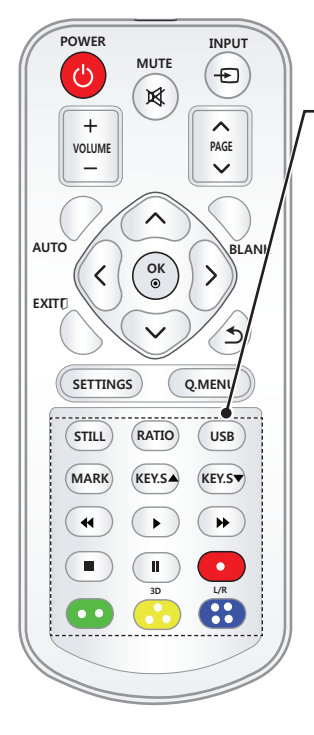

**STILL** Движещото се изображение се фиксира. (Достъпно за всеки режим, различен от USB.) **RATIO** Преоразмерява изображение. **USB** Влизате в USB режим. **MARK** Позволява да изберете допълнителни функции. **KEY.S ▲▼** Настройва Keystone. **Бутони за управление на възпроизвеждането** Управлявате **MОЯ МЕДИЯ**. **3D** Показва 3D изображения. **L/R**  Сменя ляво и дясно в 3D режим. **Цветни бутони**

Влизате в специалните функции на някои менюта.

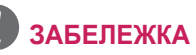

- Когато използвате дистанционното управление, оптималният обхват на отдалечаване е по-малко от 3 метра (ляво/дясно) и в рамките на извивка под 30 градуса спрямо ИЧ приемник.
- За да осигурите безпроблемна работа, не блокирайте пътя на ИЧ приемник.
- Когато носите дистанционното управление в чанта, уверете се, че бутоните на дистанционното управление няма да се натиснат неволно от прожектора, кабелите, документите или други аксесоари в чантата. В противен случай това може значително да скъси издръжливостта на батерията.

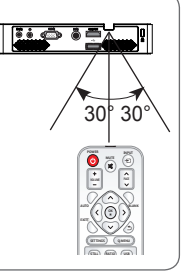

# <span id="page-18-0"></span>**Използване на ПРОЖЕКТОРА.**

# **Прожектор за гледане**

## **Включване на прожектора**

- **1** Включете захранващия кабел правилно.
- **2** След като изчакате малко, натиснете бутона **POWER** от дистанционно управление на контролния панел.
- **3** На екрана за избор на езика посочете език.
- **4** Изберете входящ сигнал чрез бутона **INPUT** на дистанционното управление.

# **Фокус и позиция на екранното изображение**

Когато на екрана се появи изображение, проверете дали е фокусирано и се помества правилно на екрана.

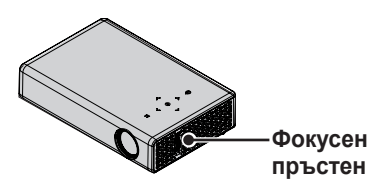

• За да настроите фокуса на изображението, завъртете фокусния пръстен.

# **Прожектор за гледане**

- **1** За да включите прожектира, от режим на готовност натиснете бутона **POWER**.
- **2** Натиснете бутона **INPUT** и изберете желания от вас входящ сигнал.
- **3** Докато гледате прожектора, можете да го управлявате прожектора от следните бутони.

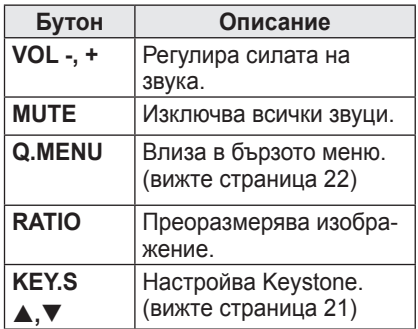

**4** За да изключите прожектора, натиснете бутона **POWER**.

# <span id="page-19-2"></span><span id="page-19-0"></span>**Използване на допълнителни опции**

## <span id="page-19-1"></span>**Регулиране на съотношението**

Преоразмерете изображение, за да го видите в оптималните му размери, като натиснете бутона **RATIO**, докато гледате прожектора.

# **ЗАБЕЛЕЖКА**

- В зависимост от наличните входящи сигнали, някои опции може да не се предлагат.
- Можете да промените размера на изображението и като натиснете **Q.MENU** или **SETTINGS**.
- **- FULL**: връща режима на цял екран, независимо от избраното съотношение.

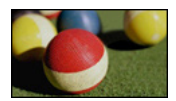

**- 16:9**: преоразмерява изображенията така, че да се поместват в ширината на екрана.

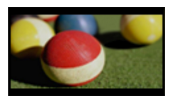

**- Just Scan:** видео изображенията се появяват в оригиналния си размер, без някои части по края на изображението да се губят.

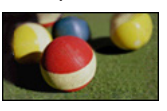

# **ЗАБЕЛЕЖКА**

• Ако изберете Just Scan, може да възникнат шумове в изображенията по ръба или ръбовете на екрана.

**- Задаване по програми**: изображенията се показват със същото изображение като това на първоначалното изображение.

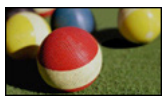

**- 4:3**: преоразмерява изображенията в предишното съотношение 4:3.

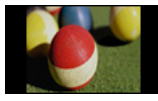

- **- Увеличаване:** изображението се уголемява така, че да се побере в ширината на екрана. Възможно е горната и долната част на изображението да бъдат отрязани.
	- Натиснете бутона  $<$ или $>$ , за да увеличите или намалите изображението.
	- Натиснете бутона  $\wedge$  или  $\vee$  , за да преместите изображението.

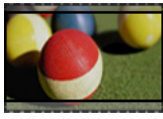

- **- Увелич. (кино)**: изображението се форматира до кинематографско съотношение, 2.35:1. Обхватът е от 1 до 16.
- Натиснете бутона  $<$  или $>$ , за да увеличите или намалите изображението.
- Натиснете  $\wedge$  или  $\vee$  , за да преместите изображението.

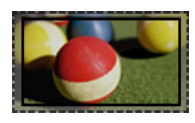

## **ЗАБЕЛЕЖКА**

• Ако увеличите или намалите изображение, то може да се изкриви.

# <span id="page-20-1"></span><span id="page-20-0"></span>**Използване на функцията Keystone**

За да избегнете трапецовидната форма на изображението върху екрана, Keystone регулира горната и долната ширина на изображението, ако прожекторът е поставен в правилен ъгъл спрямо екрана.

Тъй като функцията **Keystone** може да доведе до понижено качество на изображението, използвайте я само когато не е възможно да настроите прожектора на оптимален ъгъл.

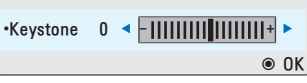

**1** Натиснете бутона **KEY.S**<sup>ꔌ</sup> или **KEY.S**ꔍ , за да регулирате екрана.

- **Keystone** може да се регулира от **-40** до **40**.
- **2** След като завършите настройката, натиснете бутона **OK**.

# **Използване на списъка на входовете**

#### **Използване на списъка на входовете**

- **1** За достъп до списъка на входовете натиснете бутона **INPUT**.
	- Най-напред се показва използваният в момента вход. Но входът AV / Компонент винаги е активен.

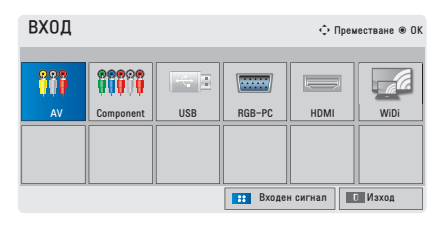

**2** Изберете входен сигнал от бутона **INPUT,** при което прожекторът ще се включи само в свързания вход. С помощта на бутона  $\wedge$ ,  $\vee$ ,  $\lt$  или  $>$  можете да преминавате от един вход на друг.

## **Добавяне на входен сигнал**

Виждате кои устройства са включени във всеки от входящите портове.

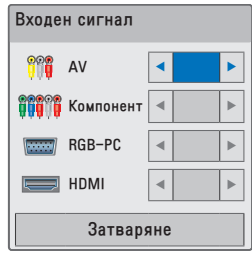

- **1** За достъп до списъка на входовете натиснете бутона **INPUT**.
- **2** Натиснете **СИНИЯ** бутон.
- $\bf 3$  С помощта на бутона  $\wedge$  или  $\vee$ преминете до желания от вас вход.
- $4$  С помошта на бутона  $<$  или  $>$ изберете желания от вас входен сигнал.

# <span id="page-21-0"></span>**Прилагане на празно изображение**

## **Използване на функцията за празно изображение**

Тази функция може да се окаже полезна, когато трябва да привлечете вниманието по време на среща или обучение.

- **1** Натиснете бутона **BLANK**, при което изображението на екрана ще се замести с фоновия цвят. Можете да промените фоновия цвят, като разгледате ["Избор на](#page-21-2)  [празно изображение".](#page-21-2)
- **2** Натиснете произволен бутон, за да отмените функцията за празно изображение.

За да закриете временно екрана, натиснете бутона **BLANK** на дистанционното управление.

Не блокирайте обектива с никакви предмети, докато прожекторът работи.

Това може да доведе до прегряването и деформирането му и дори да причини пожар.

#### <span id="page-21-2"></span>**Избор на празно изображение**

- **1** Натиснете бутона **SETTINGS**.
- **2** Натиснете бутона  $\wedge$ ,  $\vee$ ,  $\lt$  или  $>$ и изберете **ОПЦИЯ**, след което натиснете **OK**.
- **3** Натиснете бутона  $\wedge$ ,  $\vee$ ,  $\lt$  или  $\vee$ и изберете **Празно изображение**, след което натиснете **OK**.
- $\blacktriangle$  С помошта на бутона  $\wedge$ .  $\vee$  преминете до желаната от вас настройка или опция и натиснете бутона **OK**.

# <span id="page-21-1"></span>**Използване на менюто за бърз достъп**

Можете да персонализирате често използваните менюта.

- **1** За достъп до бързите менюта натиснете **Q.MENU**.
- **2** Натиснете бутона $\lt$ или $>$ , за да превъртите през следните менюта и потвърдете с **OK**.

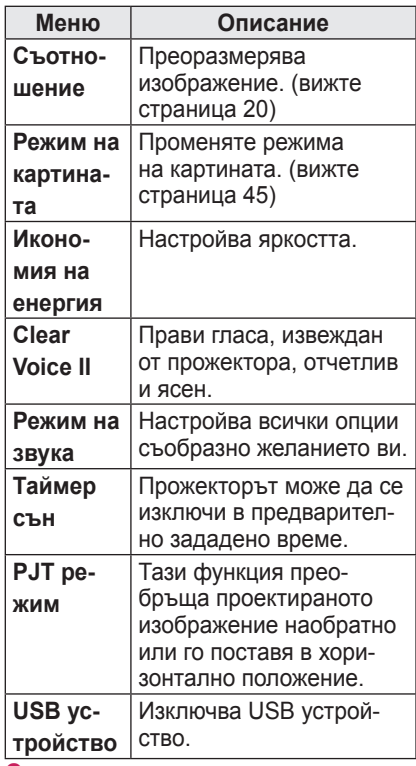

**3** За да прегледате следните менюта, натиснете бутона  $\wedge$ ,  $\vee$ ,  $\lt$ , или  $\gt$ .

# <span id="page-22-0"></span>**Забавление**

# **Използване на WiDi**

# **Свързване към WiDi**

Картината може да се различава от тази на вашето устройство.

Когато се прожектира на екрана, изображението, излъчвано от компютър, може да изглежда различно.

WiDi се отнася към безжичния дисплей. Безжичният дисплей представлява система, изпращаща аудио и видео файлове, които могат да се възпроизвеждат на лаптоп, поддържащ Intel WiDi.

Той може да се използва само във външни входове (WiDi).

Можете да използвате предоставения удължителен USB кабел за лесно свързване на прожектора с Wi-Fi ключа за порт.

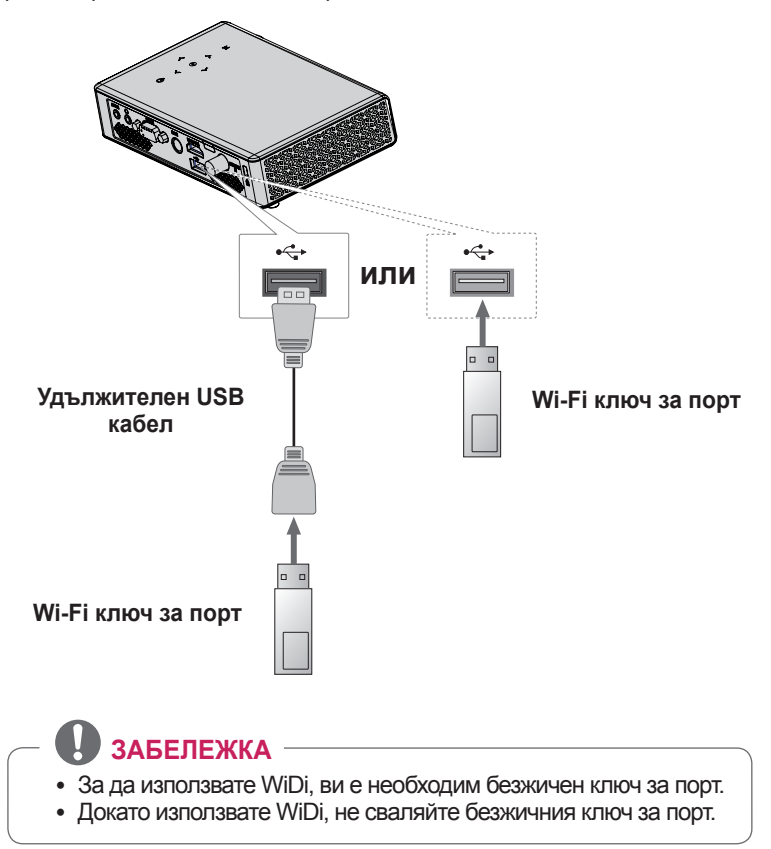

# <span id="page-23-0"></span>**WiDi (безжичен дисплей) настройка**

- **1** Задайте външният вход на прожектора да бъде WiDi.
- $2$  Изпълнете програмата WiDi ( $\frac{2}{3}$ ) на своя лаптоп.
- **3** След като изпълните програмата WiDi на своя лаптоп, ще се изведе списък с всички налични устройства, които са открити. От списъка изберете търсеното от вас устройство и щракнете Сonnect. От списъка изберете търсения от вас прожектор и щракнете Сonnect.

Въведете показания ( $\odot$ ) на екрана ( $\odot$ ) 4 - цифрен номер и след това щракнете **Continue** 

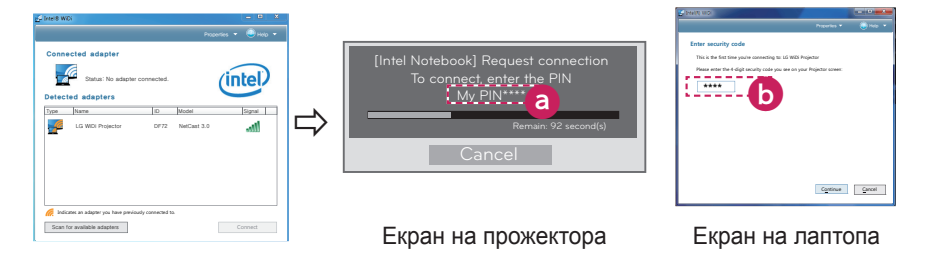

- **4** Скоро след това екранът ще се появи на дисплея на лаптопа. Безжичната връзка ще повлияе качеството на видео сигнала, изведен на лаптопа. Ако качеството на свързване е ниско, връзката intel WiDi може да се изгуби или качеството на видео сигнала да е ниско.
- \* За допълнителна информация относно Intel WiDi, посетете http://intel.com/go/widi
- \* В WiDi режим единствените активни бутони на дистанционното управление са Input (Вход), OK, Volume (Сила на звука) и Mute (Изключи звука).
- \* Докато използвате WiDi режима, бутонът M (Меню) на контролния панел на прожектор служи за бутон за достъп до външния вход.
- \* Ако смените входящия сигнал, докато гледате в WiDi режим, WiDi връзката ще се дезактивира.
- \* Функцията WiDi може да бъде използвана само на базирани на Intel лаптопи с Windows 7 с инсталирано приложение WiDi 3.0.xx или по-ранна версия.

# <span id="page-24-0"></span>**МОЯ МЕДИЯ**

# <span id="page-24-1"></span>**Включване на USB устройства за съхранение на данни**

Включете USB устройство за съхранение, както е показано по-долу. След като включите USB устройството за съхранение, се появява екранът за настройка на USB. Не можете да пишете или изтривате данни от USB устройството за съхранение.

За да изключите USB устройство за съхранение,

- **1** Натиснете бутона **Q.MENU**.
- $2c$  помощта на бутоните  $<$  или $>$ се преместете до **USB устройството** и натиснете бутона **OK**.
- **3** Извадете USB устройството.

# **ЗАБЕЛЕЖКА**

• След като извадите USB устройството за съхранение, повече не можете да четете данни от него. Извадете USB устройството за съхранение и го поставете отново.

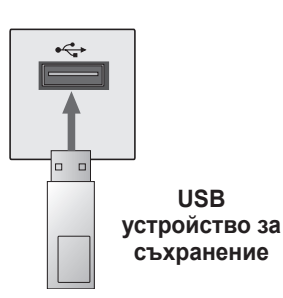

## **Съвети относно използването на USB устройства за съхранение**

- Разпознава се само USB устройство за съхранение.
- Не се поддържат USB маршрутизатори.
- $\cdot$  Може да не се разпознае USB устройство за съхранение, което използва собствен драйвер.
- Скоростта на разпознаване на едно USB устройство за съхранение зависи от съответното устройство.
- Скоростта на разпознаване при различните устройства е различна. Не изключвайте телевизора и не изваждайте USB устройството за съхранение, когато свързаното USB устройство за съхранение работи. Данните, записани на USB устройството, може да се повредят.
- Моля, не включвайте USB устройството за съхранение, което е било изкуствено маневрирано към персонален компютър. Прожекторът може да не работи правилно или да не успее да възпроизведе файловете. Използвайте само USB устройства за съхранение за стандартни мзуикални файлове, снимки, видео или документи.
- y Използвайте само USB устройство за съхранение, форматирано като файлова система FAT16, FAT32 и NTFS, предоставена с операционната система Windows. Ако устройството за съхранение е форматирано като друга помощна програма, която не е поддържана от Windows, може да не бъде разпознато.
- Подайте захранване към USB устройството, което се нуждае от външно захранване. В противен случай устройството може да не бъде разпознато.
- Свържете USB устройство за съхранение с кабела, предоставен от USB производителя на устройството. Ако свързването е с кабел, който не е предоставен от USB производителя или е прекомерно дълъг, устройството може да не се разпознае.
- Някои USB устройства за съхранение може да не се поддържат или да не работят гладко.
- Ако името на папката или файлът е твърде дълго, няма да се покаже или да се разпознае.
- Файловете на USB устройство за съхранение се записват по същия начин като тези в Windows XP. Името на файла може да съдържа до 100 знака от английската азбука.
- Данните на USB устройството може да се повредят, затова е препоръчително да архивирате всичките си важни файлове. Тъй като потребителят носи отговорност за управлението на данните, производителят не поема тази отговорност.
- Препоръчителният капацитет е 32 GB или по-малко за USB памет и 1 TB или по-малко за USB устройство за съхранение. Всяко устройство с капацитет над препоръчителния може да не работи добре.
- Ако USB устройство за съхранение не работи добре, изключете го и го включете отново.
- Ако външен USB твърд диск с енергоспестяваща функция не работи, изключете твърдия диск и го включете отново, за да го накарате да проработи.
- Поддържат се и USB устройства за съхранение с версия, по-ниска от USB 2.0. Възможно е обаче те да не функционират като трябва в списъка с филми.

# <span id="page-26-0"></span>**СПИСЪК ФИЛМИ**

#### **В списъка филми можете да гледате филми, записани на свързаното USB устройство.**

# **Съвети относно възпроизвеждане**

## **на видео файлове**

- Някои файлове със субтитри, създадени от потребителя, може да не функционират.
- Някои специални знаци не се поддържат в субтитрите.
- HTML етикети не се поддържат в субтитрите.
- Информацията за времето във външен файл със субтитри трябва да се подреди във възходящ ред, за да може да се изпълни.
- Не се поддържа промяната на шрифта и цвета на субтитрите.
- Не се поддържа език, който не е включен в списъка с езиците, подържани за субтитриране. [\(вижте](#page-30-0) [страница 31\)](#page-30-0)
- Файловете със субтитри с размер 1 MB или повече може да не се възпроизведат правилно.
- Може да има временни смущения в екрана (спиране на изображения по-бързо възпроизвеждане и т.н.), когато се промени езикът на звука.
- Един повреден видео файл може да не се възпроизведе правилно или някои от функциите на плейъра да не могат да се използват.
- Видео файлове, създадени с някои кодиращи устройства, може да не се възпроизвеждат правилно.
- Възможно е да се поддържа само аудио или видео съдържание във видео или аудио пакетната структура на видео файла.
- Видео файловете с по-висока резолюция от максимално поддържаната за всеки кадър, може да не се възпроизвеждат правилно.
- Видео файлове с различни от посочените формати, може да не се възпроизвеждат правилно.
- Не се поддържа поточното извличане на файлове с GMC (компенсиране на общото движение) или Qpel (очаквано движение Quarterpel).
- Само 10000 синхронизирани блока могат да се поддържат във файла на субтитрите.
- Не гарантираме плавно изпълнение на профили, кодирани с ниво 4.1 или по-високо в Н.264/AVC.
- Не се поддържа DTS аудио кодек.
- Не се поддържат видео файлове. които превишават 30 ГБ (гигабайта).
- Възпроизвеждането на видеоклип чрез USB връзка, която не поддържа висока скорост, може да не функционира както трябва.
- Видео файлът и съпътстващите го субтитри трябва да са в една и съща папка. За правилното извеждане на субтитрите е необходимо името на видео файла и съпътстващите го субтитри да са еднакви.
- Докато гледате видео файл с помощта на функцията списък с филми, не можете да настройвате режима на картината.
- Режимът за предоставяне на информация не поддържа функции, различни от  $\blacktriangleright$ , ако видео файловете не разполагат с информация за индекса.
- Когато пускате видео файл от мрежа, режимът за предоставяне на информация се ограничава до 2-степенна скорост.
- Имената на видео файлове, съдържащи специални знаци, може да не се поддържат.

## **Поддържани видео формати**

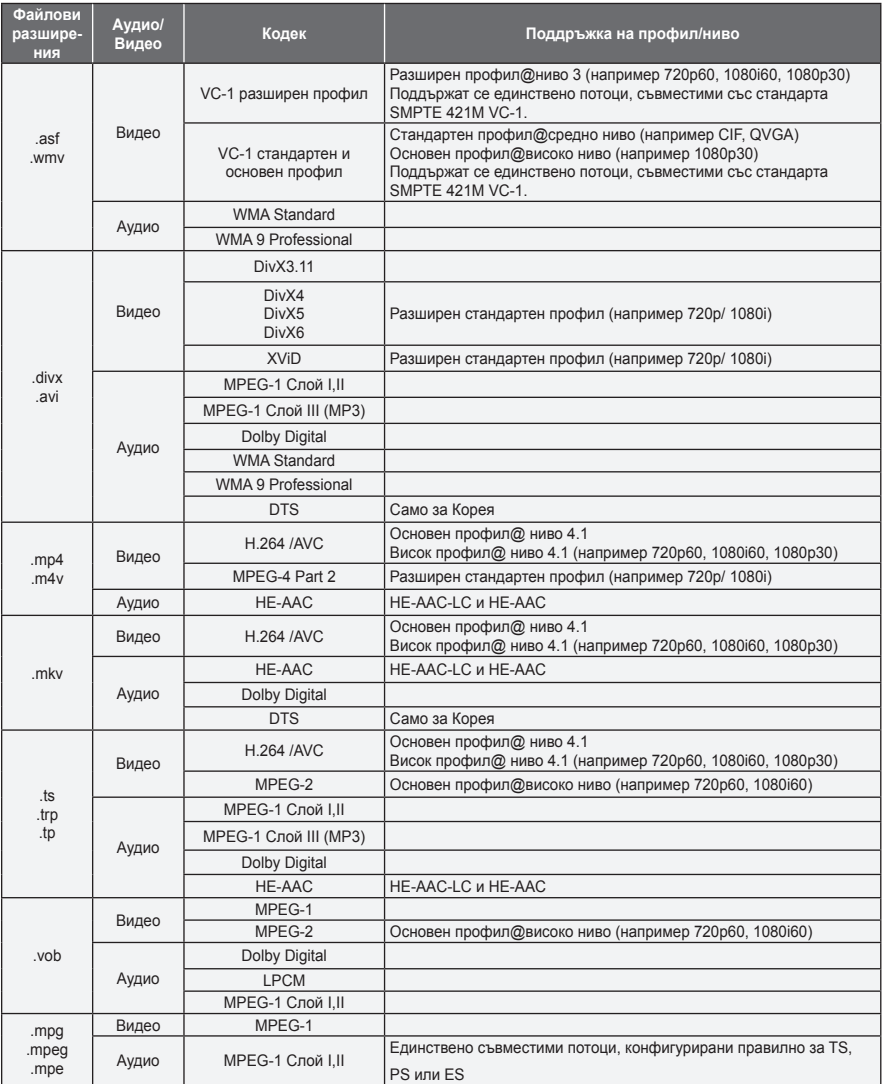

## **Поддържани аудио формати**

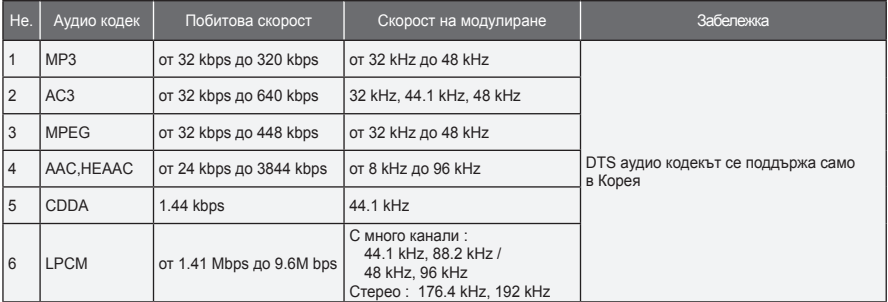

## **Преглед на списъка с филми**

Възпроизвежда се видео файл, записан на включеното устройство.

- **1** Включете USB устройство за съхранение.
- **2** Натиснете бутона **USB**.
- $\bf 3$  Натиснете бутона  $\wedge$ ,  $\vee$ ,  $<$  или  $>$ за избор на **Списък филми** и след това потвърдете с натискане на бутона **OK**.
- **4** Натиснете бутона  $\wedge$ ,  $\vee$ ,  $\lt$  или  $\gt$ за избор на желания от вас файл и след това потвърдете с натискане на бутона **OK**.

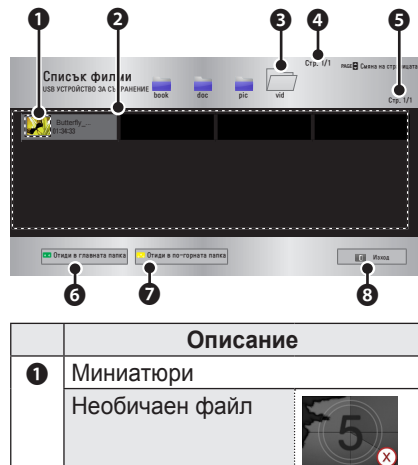

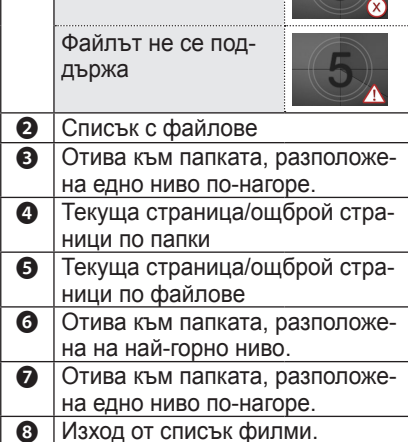

**5** Управлявате възпроизвеждането чрез следните бутони.

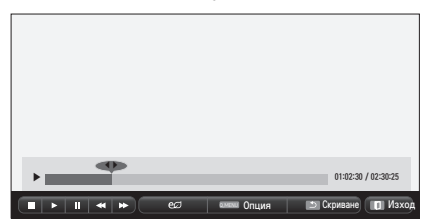

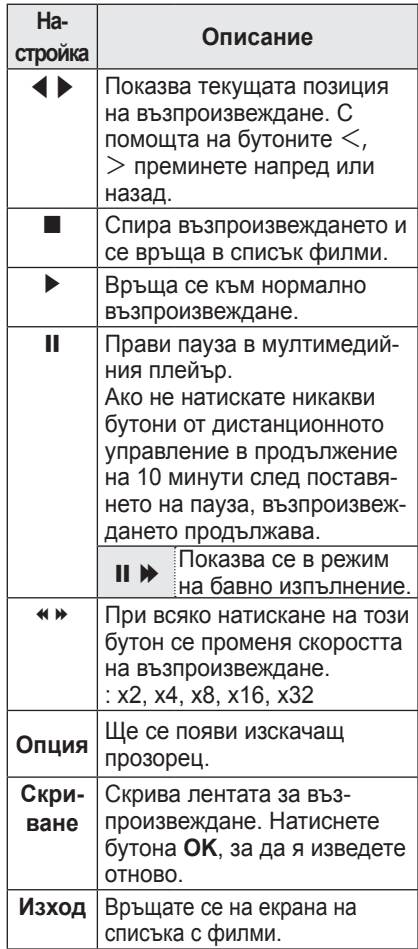

## **Опции за списъка с филми**

- **1** Натиснете бутона **Q.MENU**.
- **2** С помощта на бутона  $\wedge$  или  $\vee$  преминете до желаната опция, след което натиснете бутона **OK**.
- **3** За настройка на всеки от елементите използвайте бутона  $\wedge$ ,  $\vee$ ,  $\leq$ или $>$ .

# **Настройка на изпълнение на видео**

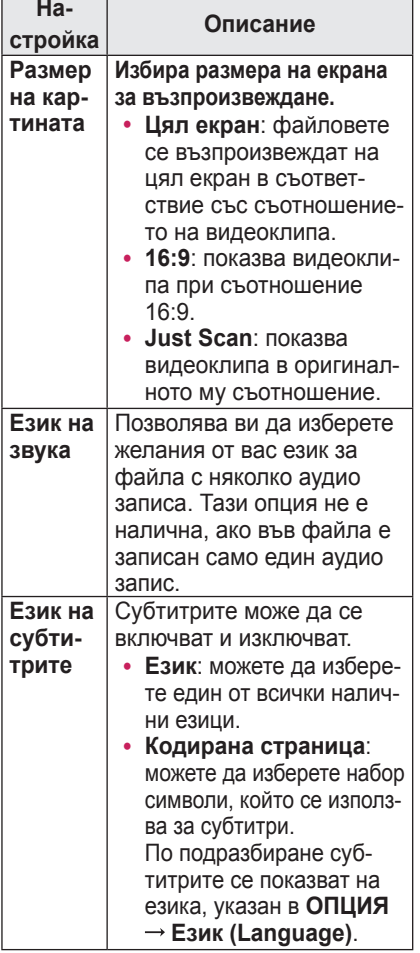

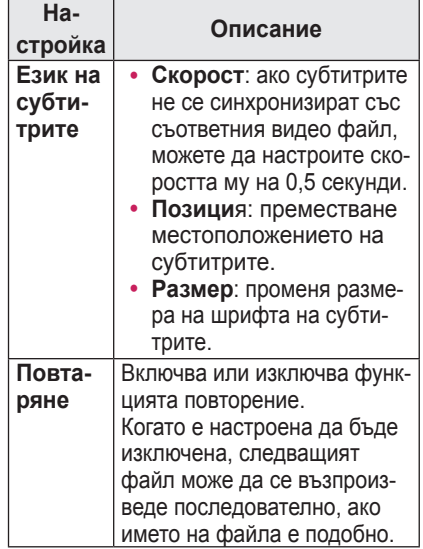

#### <span id="page-30-0"></span>y **Език на субтитрите**

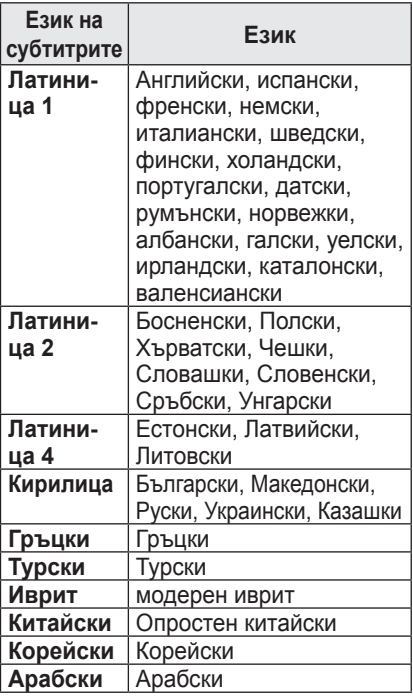

### **Настройки на КАРТИНАТА**

Можете да променяте настройките за видео. [\(Вижте "Настройки на](#page-44-2)  [КАРТИНАТА" на страница 45.\)](#page-44-2)

### **Опции за АУДИО**

Можете да променяте настройките за аудио. ([Вижте "Опции за АУДИО" на](#page-47-1)  [страница 48.](#page-47-1))

## **Регистриране на DivX кода**

Моля, проверете своя DivX код. За допълнителна информация относно процеса по регистрация, посетете www. divx.com/vod. След регистрацията можете да използвате DivX VOD съдържание, защитено с DivX DRM кода.

**1** На началното меню се преместете на **ОПЦИЯ** и натиснете бутона **DivX(R) VOD**.

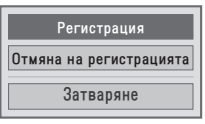

 $2$  С помощта на бутоните  $\wedge$  или  $\vee$ се преместете до **Регистрация** и натиснете бутона **OK**.

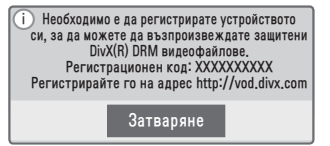

**3** Проверете кода за регистрация на DivX**.**

# **ЗАБЕЛЕЖКА**

- Не можете да използвате кодове за регистрация на DivX, зададени за други устройства. Проверете дали използвате регистрационен код за DivX, присвоен към вашия прожектор.
- Видео и аудио файловете, които не се конвертират чрез стандартния DivX кодек, може да се повредят или да не могат да се изпълнят.

## **За да отмените регистрацията на DivX кода**

Използвайте кода за отмяна на регистрацията на DivX, за да деактивирате DivX DRM функцията.

- **1** На началното меню се преместете на **ОПЦИЯ** и натиснете бутона **DivX(R) VOD**.
- **2** Използвайте бутона  $\wedge$  или  $\vee$  . за да отидете на **Отмяна на регистрацията** и натиснете **OK**.

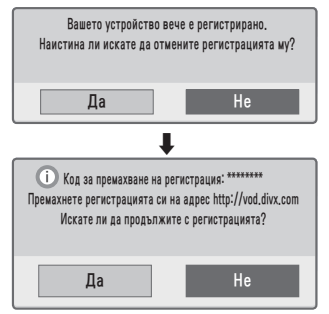

**3** Изберете **Да**.

# **ЗАБЕЛЕЖКА**

• Какво представлява DRM [Управление на цифрови права]? Това е технологията и услугата, която предотвратява нелегалното използване на цифрово съдържание за защита на авторските права на притежателя. Файлът може да се изпълни след проверка на лиценза онлайн или по друг начин.

# <span id="page-32-0"></span>**СПИСЪК СНИМКИ**

Можете да разгледате снимките, записани на включеното устройство.

### **Поддържани формати за снимки**

#### СНИМКА (\*.JPEG)

Основен: 64 пиксела (ширина) x 64 пиксела (височина) - 15360 пиксела (ширина) x 8640 пиксела (височина) Прогресивен: 64 пиксела (ширина) x 64 пиксела (височина) - 1920 пиксела (ширина) x 1440 пиксела (височина)

- Поддържат се само JPEG файлове.
- Неподдържаните файлови формати се показват във вид на икона.
- Ако има повредени файлове или файлови формати, които не могат да бъдат възпроизведени, ще се появи съобщение за грешка.
- Повредените файлове може да не могат да се отворят правилно.
- Показването на изображения с висока резолюция на цял екран може да отнеме известно време.

#### **Към списък снимки**

- **1** Включете USB устройство за съхранение.
- **2** Натиснете бутона **USB**.
- **3** Натиснете бутона  $\wedge$ ,  $\vee$ ,  $\lt$  или $\gt$ за избор на **Спис. сним.** и след това потвърдете с натискане на бутона **OK**.
- **4** Натиснете бутона  $\wedge$ ,  $\vee$ ,  $\lt$  или  $\gt$ за избор на желания от вас файл и след това потвърдете с натискане на бутона **OK**.

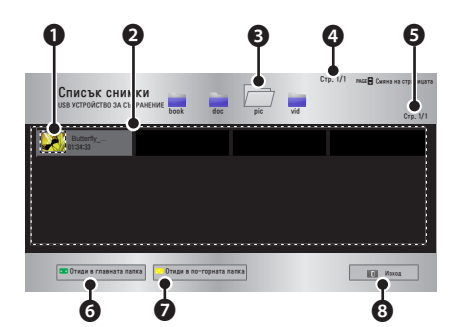

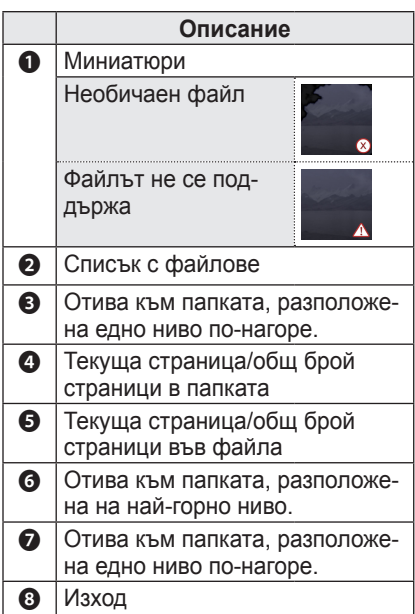

## **5** Управлявате възпроизвеждането чрез следните бутони.

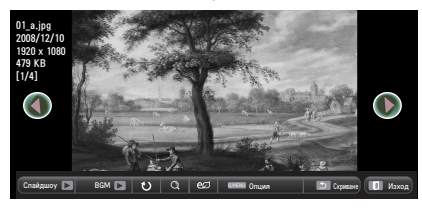

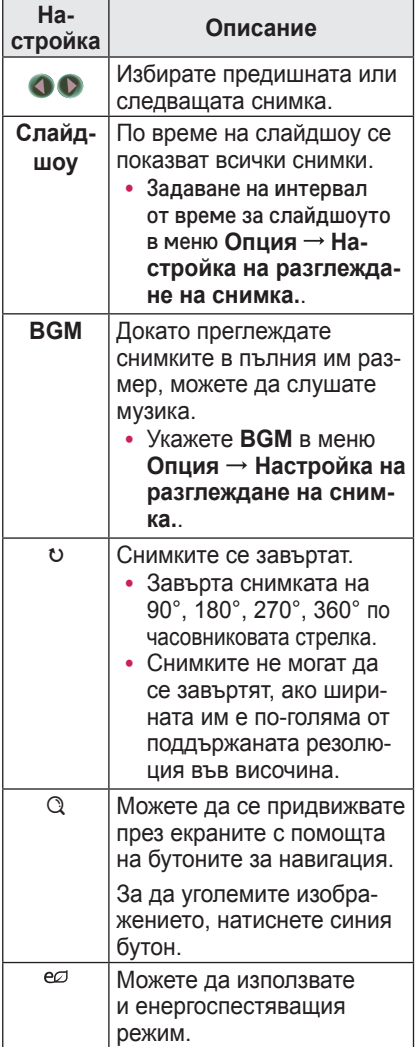

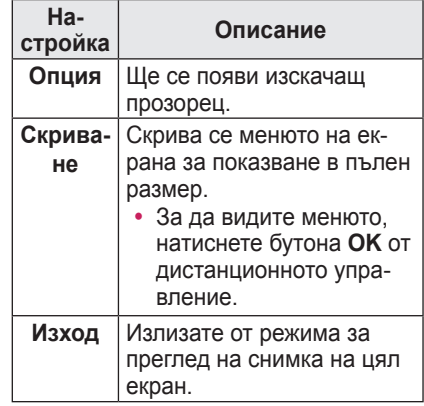

## <span id="page-34-0"></span>**Опции за списък със снимки**

- **1** Натиснете бутона **Q.MENU**.
- **2** Използвайте бутона  $\wedge$  или  $\vee$ , за да преминете до желаната опция, след което натиснете бутона **OK**.
- **3** За да настроите всеки от елементите, използвайте бутона  $\wedge$ ,  $\vee$ ,  $\leq$ ипи $>$ .

### **Настройте режима за разглеждане на снимки**

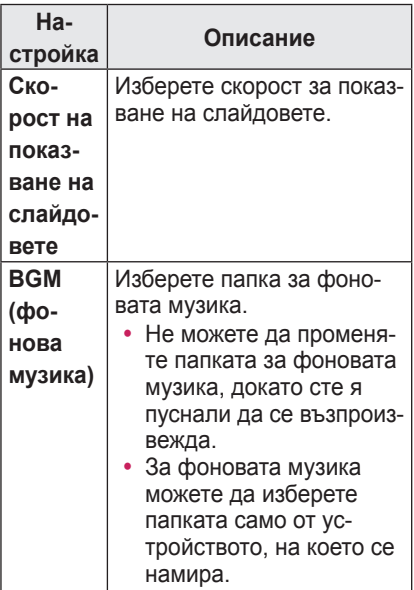

#### **Настройки на КАРТИНАТА**

Можете да променяте настройките за видео.

([Вижте "Настройки на КАРТИНАТА" на](#page-44-2)  [страница 45.\)](#page-44-2)

## **Опции за АУДИО**

Можете да променяте настройките за аудио. ([Вижте "Опции за АУДИО" на](#page-47-1)  [страница 48.\)](#page-47-1)

# **СПИСЪК С МУЗИКА**

Можете да възпроизвеждате музикални файлове от устройството за съхранение.

### **Поддържани музикални файлове**

#### \*.MP3

Побитова скорост на предаване :

от 32 kbps дo 320 kbps

- Честота на модулиран MPEG 1 слой 3: 32 kHz, 44,1 kHz, 48 kHz
- Честота на модулиран MPEG 2 слой 3: 16 kHz, 22,05 kHz, 24 kHz

### **Към списък музика**

- **1** Включете USB устройство за съхранение.
- **2** Натиснете бутона **USB**.
- **3** Натиснете бутона  $\wedge$ ,  $\vee$ ,  $\leq$ ,  $>$  за избор на **Списък музика** и след това натиснете **OK**.
- **4** Натиснете бутона  $\wedge$ ,  $\vee$ ,  $\lt$  или  $>$ за избор на желания от вас файл и след това натиснете **OK**.

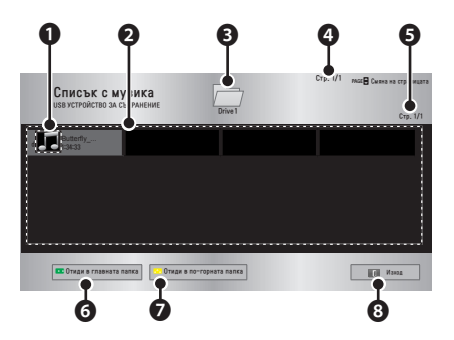

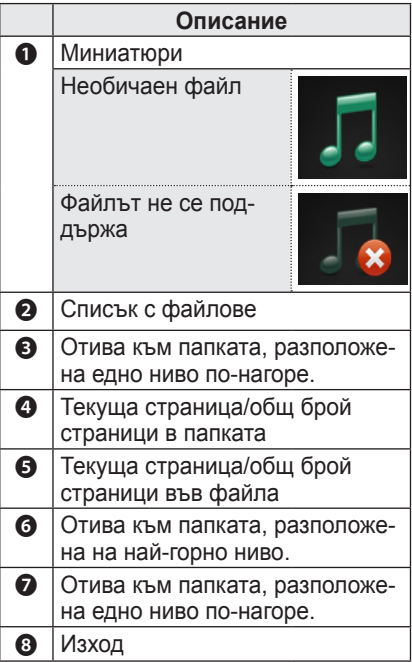

**5** Управлявате възпроизвеждането чрез следните бутони.

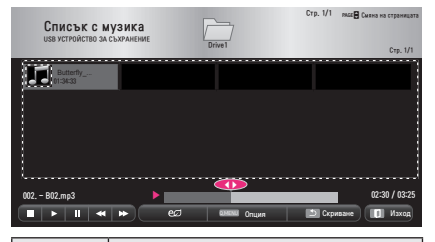

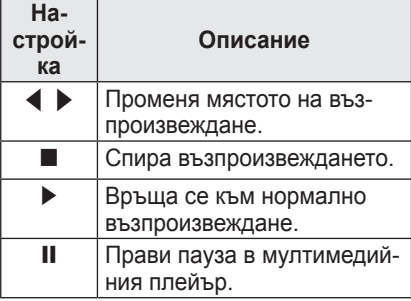

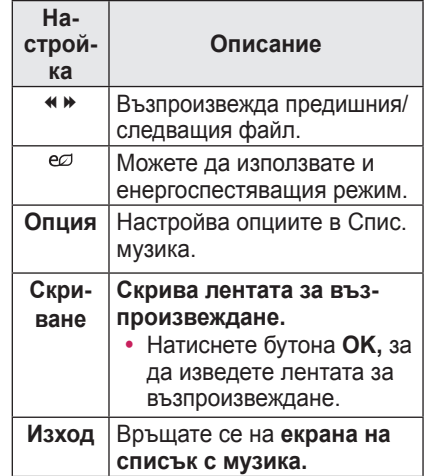

## **Опции за списъка с музика**

- **1** Натиснете бутона **Q.MENU**.
- **2** Използвайте бутона  $\wedge$  или  $\vee$ , за да преминете до желаната опция, след което натиснете бутона **OK**.
- **3** За да настроите всеки от елементите, използвайте бутона  $\wedge$ ,  $\vee$ ,  $\leq$ или $>$ .

### **Задава изглед Музика**

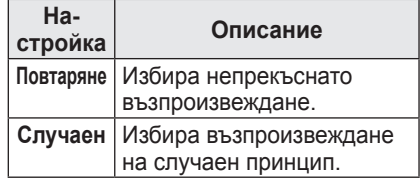

## **Опции за АУДИО**

Можете да променяте настройките за аудио. [\(Вижте "Опции за АУДИО" на](#page-47-1) 

[страница 48.](#page-47-1))

# <span id="page-36-0"></span>**ПРЕГЛЕД НА ФАЙЛОВЕ**

**Можете да разгледате документите, записани на включеното устройство.**

### **Поддържани файлови формати**

**XLS, DOC, PPT, TXT, XLSX, PPTX, DOCX, PDF, Microsoft Office 97/ 2000/ 2002/ 2003/ 2007 Adobe PDF 1.0/ 1.1/ 1.2/ 1.3/ 1.4**

- Инструментът за преглед на файлове подравнява документа така, че може да изглежда различно от показаното на компютъра.
- За документи, които включват изображения, разделителната способност може да е по-ниска по време на процеса на подравняване.
- Ако документът е голям или съдържа много страници, отварянето му може да отнеме много време.
- Неподдържаните шрифтове могат да се заменят с други.
- Функцията за разглеждане на файлове може да не отвори Office документи, които съдържат файлове с много висока резолюция. В такъв случай намалете големината на файла, съхранете го на USB устройство за съхранение и стартирайте функцията за разглеждане на файлове отново, или свържете компютъра си с прожектора и отворете файла.

## **Запознаване с инструмента за преглед на файлове**

- **1** Включете USB устройство за съхранение.
- **2** Натиснете бутона **USB**.
- **3** Натиснете бутона  $\wedge$ ,  $\vee$ ,  $\lt$  или  $>$ за избор на **Списък с файлове** и натиснете **OK**.

**4** Натиснете бутона  $\land$ ,  $\lor$ ,  $\lt$  или  $\gt$ за избор на желания от вас файл и след това натиснете бутона **OK**.

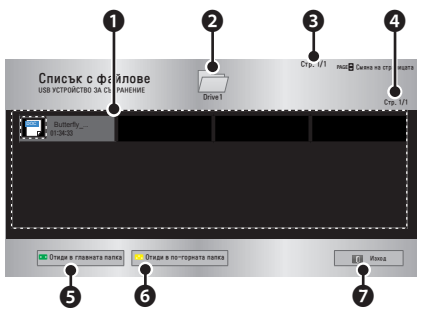

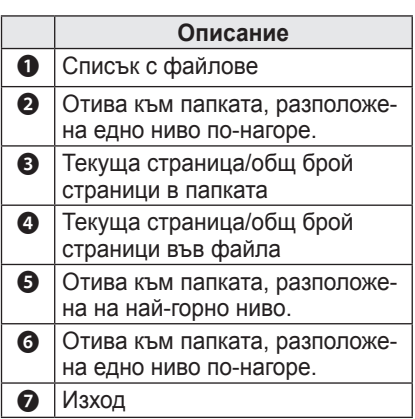

- **5** Управлявате възпроизвеждането чрез следните бутони.
	- y Щракнете **Go Page (Отиди на страница),** след което ще се появи изскачащ прозорец за избор на номера на страницата.
	- Въведете номера на страницата, на която искате да отидете.
	- За да увеличите или намалите звука, натиснете бутона за промяна силата на звука.
		- **1.** Натиснете **OK** .
		- **2.** С помощта на бутоните **нагоре/ надолу/ляво/дясно**, за да отидете на опцията "Go Page" или "Увеличаване".

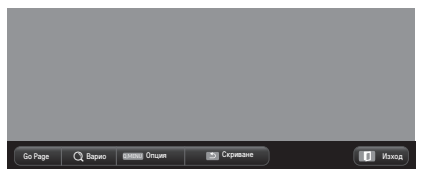

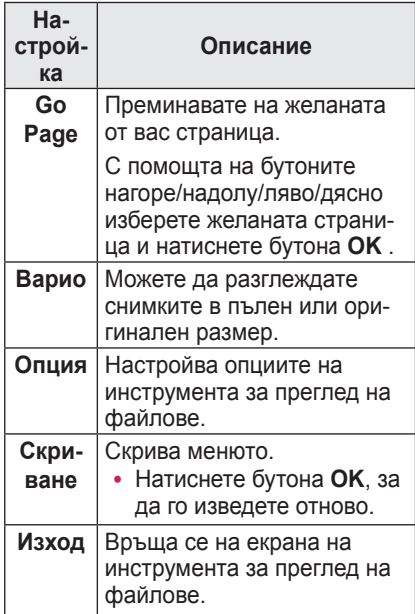

#### **Задава изглед Файл**

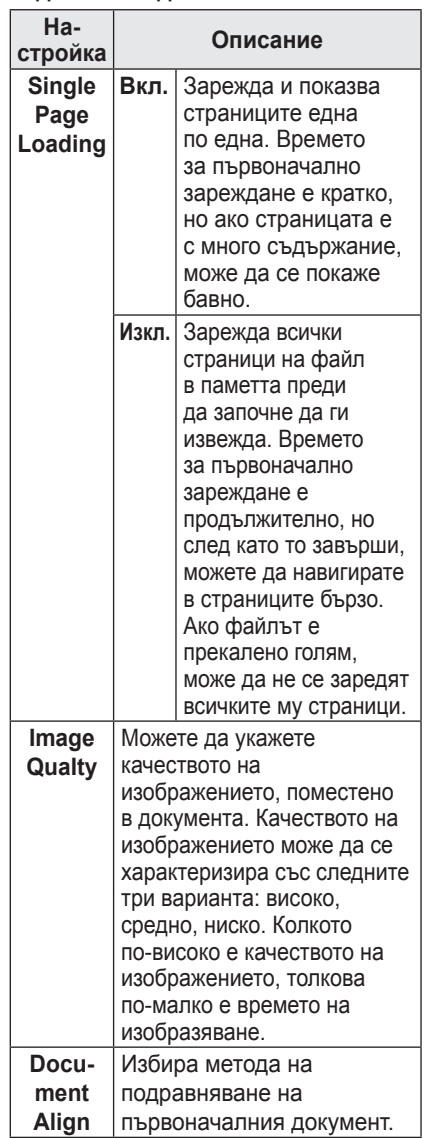

Настройките на изглед Файл са указани по подразбиране, затова за да приложите промените към новия документ, ако има такива, затворете текущо отворения.

# <span id="page-38-0"></span>**3D ФУНКЦИЯ**

**3D технологията представя различни видео кадри за всяко от двете очи с цел да подсили дълбочината на видео файла.**

# **Преди да започнете да гледате в 3D режим**

## **По време на гледане в 3D режим**

## **А ПРЕДУПРЕЖДЕНИЕ**

- Ако гледате 3D телевизия прекалено отблизо продължително време, може да се почувствате замаяни или зрението ви да се замъгли.
- Ако гледате към екрана на прожектора или играта продължително време с поставени 3D очила, може да усетите замаяност или умора на очите.
- Ако сте бременна жена, в напреднала възраст, имате сърдечни проблеми или лесно ви става лошо по време на движение, ви препоръчваме да не гледате триизмерни изображения.
- Тъй като триизмерните изображения могат да бъдат припознати като истински, възможно е някои зрители да се изненадат или превъзбудят.
- Затова най-добре е да не гледате триизмерни изображения в близост до предмети, които лесно могат да паднат.
- Внимавайте да не се нараните, тъй като е възможно несъзнателно да опитате да се отместите от реалистичните триизмерни изображения.
- Моля, не оставяйте деца под 5 - годишна възраст да гледат триизмерни изображения. Това може да увреди зрението им.
- y **Предупреждение за фотосенсибилизаторен пристъп**
- Някои потребители могат да претърпят пристъп или други необичайни симптоми при излагане на мигаща светлина или определен ефект във видео игра или филм. Ако вие или някой от вашето семейство е болен от епилепсия или е претърпял някакъв тип пристъп, моля, преди гледане на 3D телевизия се консултирайте с лекар.

Ако изпитате някой от следните симптоми по време на гледане на триизмерни изображения, незабавно спрете да ги гледате и си починете.

- Замаяност, трептене на окото или лицевите мускули, неволни движения, крампи, загуба на съзнание, объркване, загуба на усещане за посока или гадене. Ако симптомът не отшуми, потърсете лекарска помощ.
- Можете да намалите риска от появата на фотосенсибилизаторен пристъп, като предприемете следните предпазни мерки.
- Почивайте си по 5 15 минути на всеки 1 час гледане.
- Ако зрението ви е различно за всяко от двете очи, преди да започнете да гледате триизмерни изображения, направете корекция на това различие.
- Непременно направете така, че триизмерните изображения да се прожектират точно пред вас, на нивото на очите.
- Ако усетите главоболие, умора или замаяност, трябва да спрете да гледате.
- Не гледайте триизмерни изображения, когато сте изморени или болни.

• Особена грижа трябва да се полага към деца, които гледат триизмерни изображения.

#### **При гледане на триизмерни изображения**

- Гледайте триизмерни изображения на оптимален зрителен ъгъл и разстояние.
- Ако се намирате извън обхвата на зрителния ъгъл или разстояние, може да не сте в състояние да гледате триизмерни изображения. Не можете да гледате триизмерни изображения в легнало положение.
- Докато трае инициализацията на прожектора след включването му може да виждате изображенията вляво и вдясно припокрити. Оптимизирането им може да отнеме известно време.
- Възможно е възвръщането към нормалното състояние на триизмерното изображение да отнеме известно време след като отместите очите си от екрана и погледнете обратно към триизмерното изображение.
- Възможно е картината леко да трепти, ако триизмерните изображения се извеждат посредством флуоресцентна 3-вълнова лампа (от 50 Hz дo 60 Hz) или в близост до прозорци. Ако това е така, препоръчително е да блокирате слънчевата светлина със завеса, за да затъмните.
- 3D очилата трябва да са от тип DLP-LINK (с готовност за DLP).
- Възмжно е да не можете да гледате триизмерните изображения правилно, ако между прожектора и 3D очилата застане препятствие.
- Поставете 3D прожектора възможно най-далече от другите устройства.

#### **Когато използвате 3D очила, проверете**

#### **следното.**

- Не използвайте 3D очилата като заместител на стандартни очила, слънчеви очила или предпазни очила.
	- Ако го направите, може да се нараните.
- Не оставяйте 3D очилата на много горещи или топли места. Ако го направите, може да се деформират. Не използвайте деформирани очила.
- Не изпускайте 3D очилата и не позволявайте да влизат в контакт с други предмети.
	- Това може да повреди продукта.
- Лешите на 3D очилата лесно могат да се надраскат. Почиствайте ги с мека чиста кърпа.
	- Външните частици, попаднали по кърпата, могат да причинят надрасквания.
- Не драскайте повърхността на 3D очилата с остри предмети и не ги забърсвайте с кърпа с никакви химически вещества.
	- Ако лещите се надраскат, изображенията може да не изглеждат нормално, когато гледате в 3D режим.
- y Използвайте 3D очила, сертифицирани от LG Electronics.

# <span id="page-40-0"></span>**Необходими условия при гледане на триизмерни изображения**

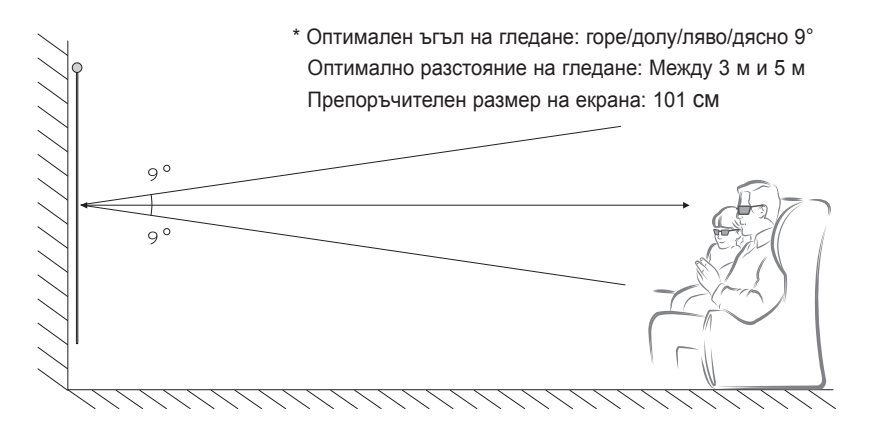

- \* По принцип, гледането на 3D видео трябва да се осъществява само в тъмни помещения.
- \* По време на гледане на триизмерни изображения, настройте енергоспестяващият режим на Минимум.

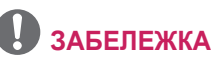

• Свързването с DLP-LINK очила се повлиява от наситеността на светлината, която се отразява от екрана.

Затова свързването с DLP-LINK очила може да не може да се осъществи, ако светлината, отразена от екрана, не е достатъчно силна, като например когато окръжаващото пространство е добре осветено, екранът е голям или са разрешени максималните възможности на енергоспестяващия режим.

- Възможно е някои менюта да не са активни, докато гледате 3D видео.
- Когато от прожектора сте избрали опцията за 3D видео формат, можете да гледате добре единствено 3D видео.

**1** Проверете какви са минималните системни изисквания за вашия компютър. Минималните изисквания са следните:

Microsoft® Windows® XP, Vista 32/64 bit ,Windows 7 32/64 bit Процесор Intel® Core 2 Duo или AMD Athlon™ X2 или по-висока версия Над 1 ГБ системна памет (препоръчително е да бъде 2 ГБ) Свободно пространство от 100 МБ или повече DirectX 9 или по-висока версия

 Видео картата трябва да поддържа 120 вертикална честота (Hz). Изисквания към препоръчителната видео карта

- Скорост на графичната карта на процесора 700 MHz и повече
- Памет 512 МБ и повече
- Може да се използва лаптоп, оборудван с горепосочения чипсет, но е възможно да не работи изправно.

**2** Задайте видео изхода на XGA 120 Hz и пускайте видео файлове от видео плейър, който поддържа 3D изход.

3D изход поддържат следните видео плейъри: Stereoscopic Player, nVidia 3D Vision и TriDef 3D.

За допълнителна информация относно горепосочените плейъри, моля,

посетете съответните им уеб сайтове на адрес:

www.3dtv.at www.nvidia.com www.tridef.com

# <span id="page-42-0"></span>**Използване на очила от тип DLP-LINK (с готовност за DLP)**

- **1** Докато гледате триизмерни изображения от прожектора, натиснете бутоните върху очилата.
- **2** Когато натиснете бутона очилалта трептят, за да се синхронизират с триизмерните изображения.

(Трептенето е единствен по рода си способ за работа, характерен за очилата от тип DLP-LINK. В зависимост от модела на очилата, той може да е с различен характер.)

**3** Ако очилата започнат да трептят или възникнат проблеми, докато гледате в 3D режим, най-напред изключете лампата, за да направите помещението по-тъмно. Ако имате въпроси относно очилата, се обърнете към търговеца, от който сте закупили прожектора.

## **Поддържани 3D формати**

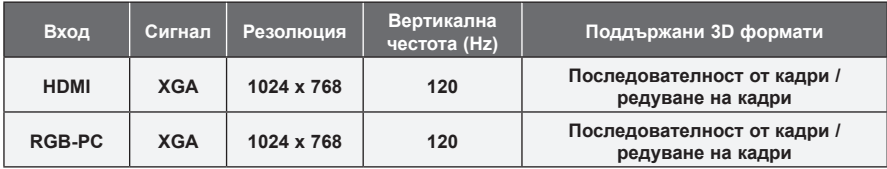

• Резолюцията, която поддържа 3D режима, е 1024 х 768 за HDMI и RGB-PC вход.

• Възможно е някои менюта да не са активни при вход 120 Hz.

# **Гледане на 3D изображения**

- **1** Възпроизвеждане на поддържани 3D видео заглавия.
- **2** За RGB-PC трябва да натиснете бутона **"AUTO"** на дистанционното управление, преди да сте започнали да гледате в 3D режим.
- **3** Натиснете **<sup>3</sup>D** бутона.
- **4** Докато гледате триизмерни изображения от прожектора, натиснете бутоните върху очилата.
- **5** Натиснете бутона **L/R,** за да превключите посоката на възпроизвеждане на дадено изображение. Изберете екран с по-добро качество на показване на 3D изображенията.
- y Ако натиснете бутона **3D,** докато гледате, той се връща в 2D режим**.**
- **6** Ако 2D изображение бъде показано на 16:9 екрана, 3D изображението ще се появи и при съотношение от 16:9. За съотношения, различни от 16:9, 3D изображението ще се появи във формат 4:3.
- $\cdot$  Не можете да промените размера на екрана за 3D изображенията.

# <span id="page-43-0"></span>**ПЕРСОНАЛИЗИРАНЕ НА НАСТРОЙКИ**

# **Меню НАСТРОЙКА**

- **1** Натиснете бутона **SETTINGS**.
- **2** Използвайте бутона  $\wedge$ ,  $\vee$ ,  $\lt$  или  $>$  за избор на желан елемент и след това потвърдете с бутона **OK**.
- **3** Използвайте бутона  $\wedge$ ,  $\vee$ ,  $\lt$  или  $>$  за настройка на желан елемент и след това потвърдете с бутона **OK**.
- **4** След като сте готови, натиснете **EXIT**D.

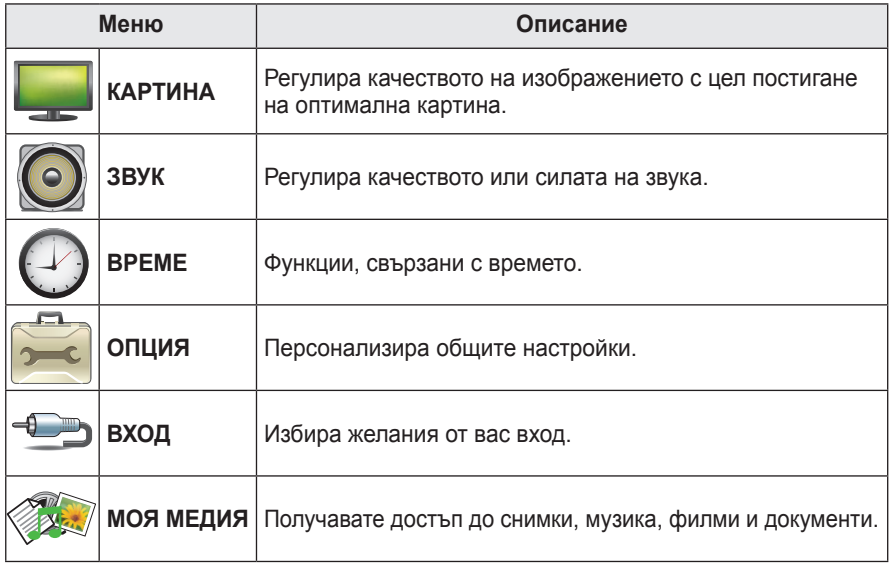

# <span id="page-44-2"></span><span id="page-44-0"></span>**Настройки на КАРТИНАТА**

- **1** Натиснете бутона **SETTINGS**.
- **2** Натиснете бутона  $\wedge$ ,  $\vee$ ,  $\lt$  или  $\gt$  и изберете **КАРТИНА,** след което натиснете **OK**.
- **3** Използвайте бутона  $\wedge$ ,  $\vee$ ,  $\lt$  или  $>$  за настройка на желан елемент и след това потвърдете с бутона **OK**.

**4** След като сте готови, натиснете **EXIT**D.

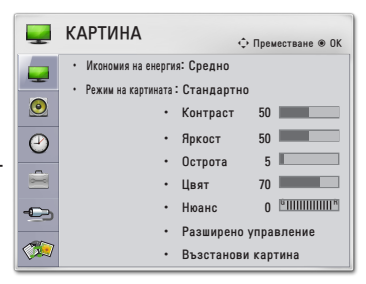

#### **Наличните настройки за картината са описани, както следва.**

<span id="page-44-1"></span>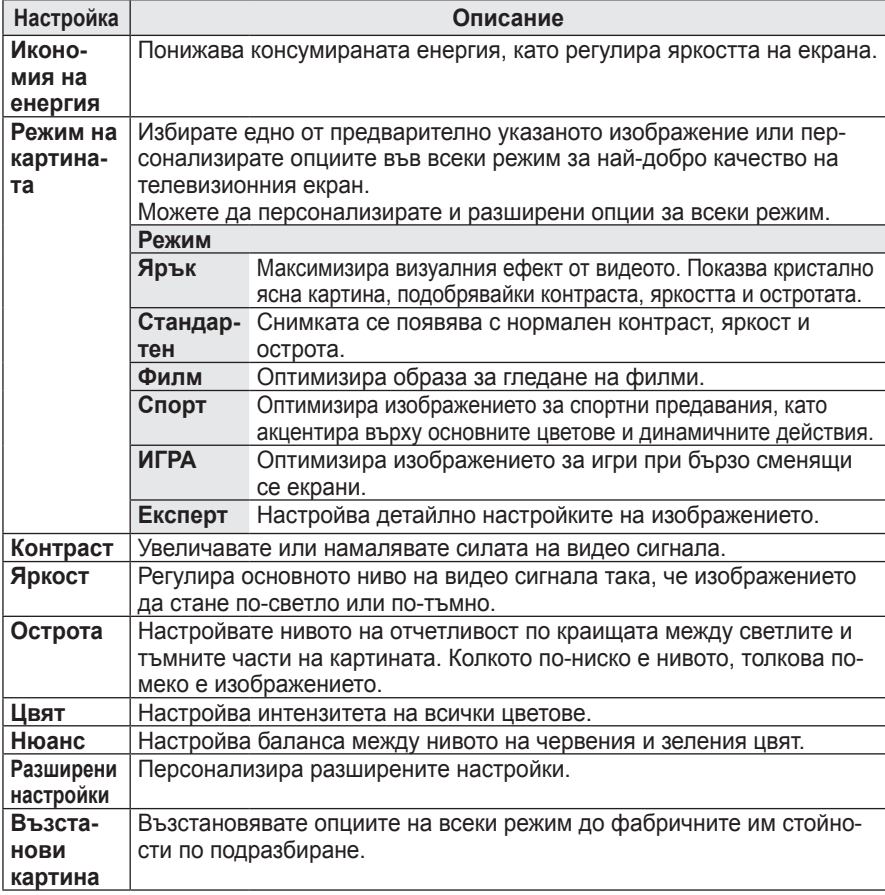

<sup>-</sup> За да се върнете на предишното ниво на менюто, натиснете бутона  $\blacktriangleright$ .

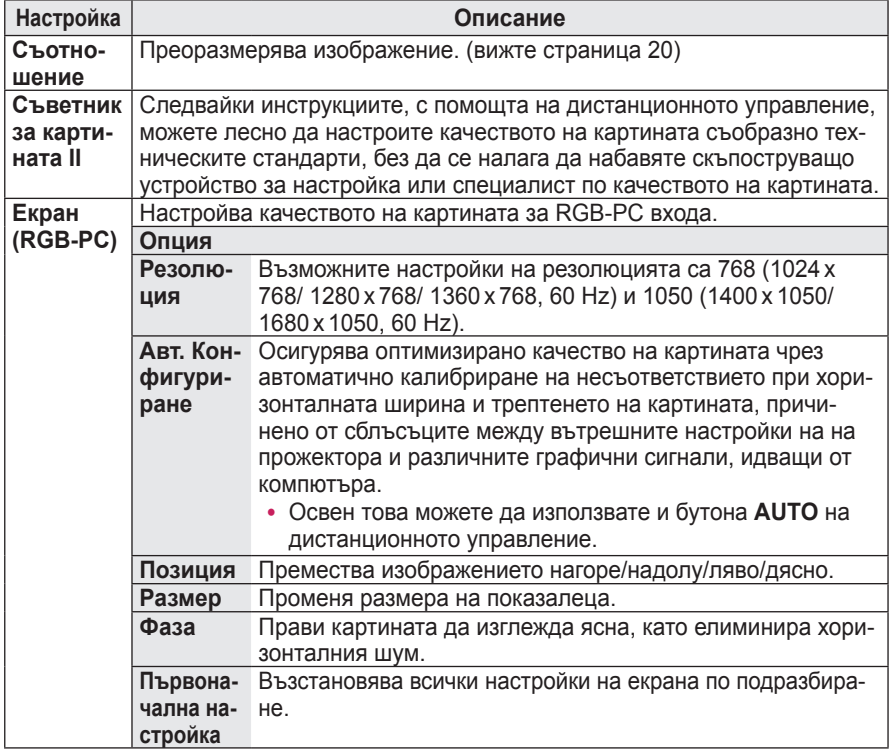

## **Разширени настройки**

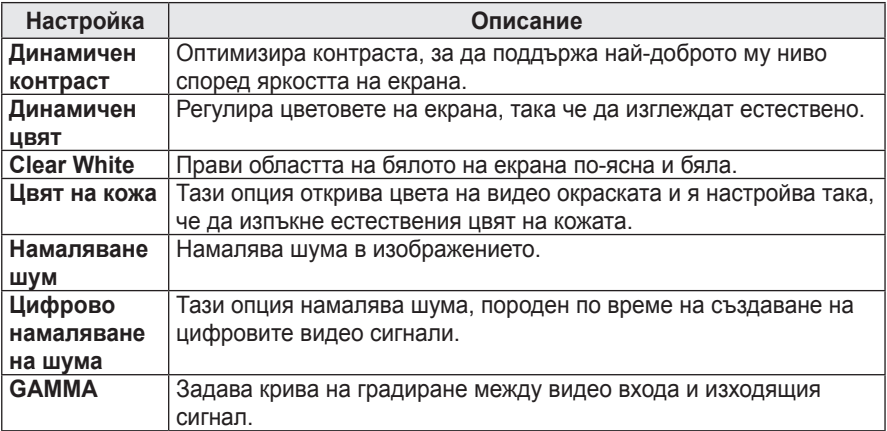

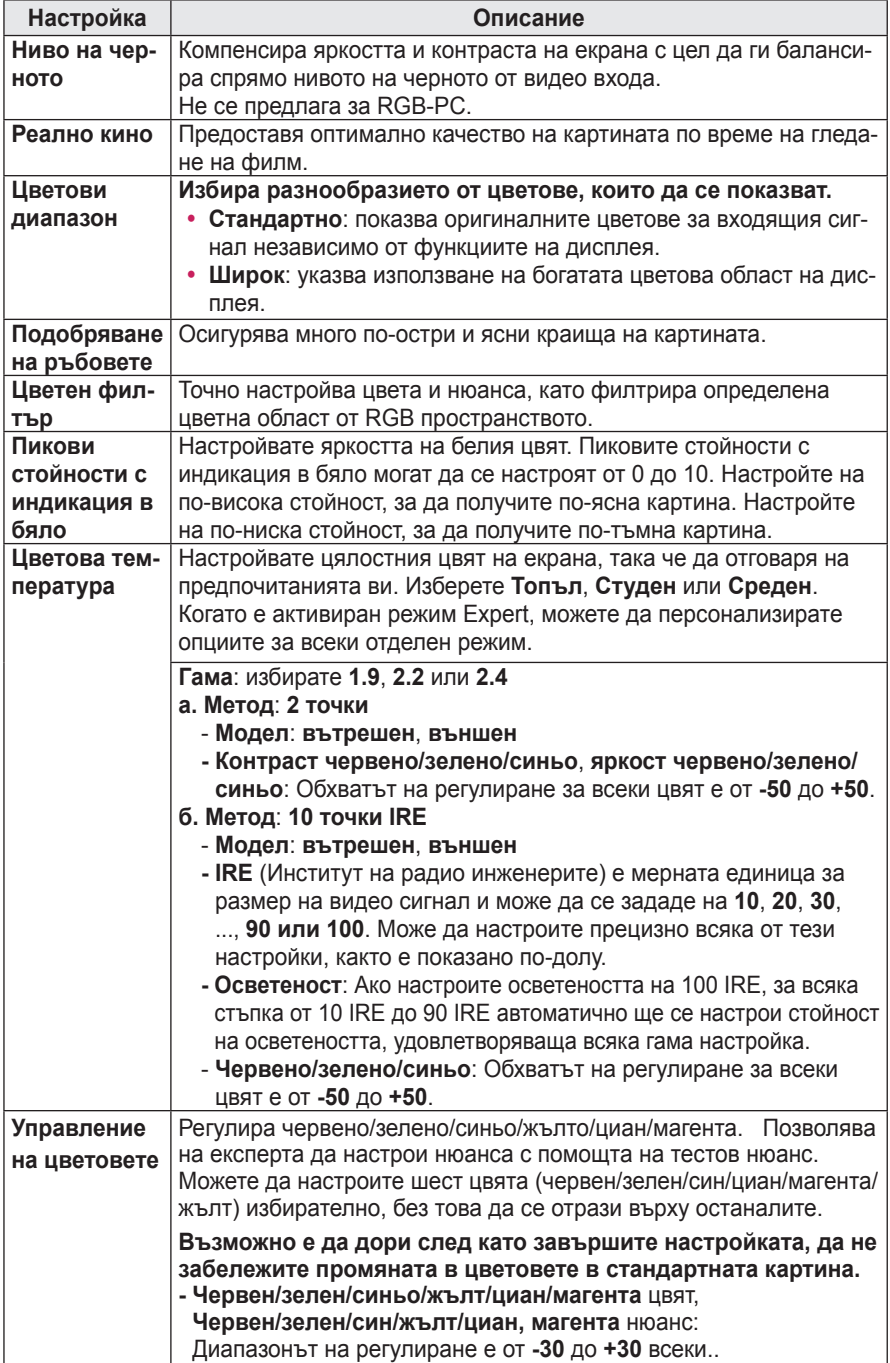

# <span id="page-47-1"></span><span id="page-47-0"></span>**Опции за АУДИО**

- **1** Натиснете бутона **SETTINGS**.
- **2** Натиснете бутона  $\wedge$ ,  $\vee$ ,  $\lt$  или  $\gt$  и изберете З**ВУК**, след което натиснете **OK**.
- **3** Използвайте бутона  $\wedge$ ,  $\vee$ ,  $\lt$  или  $>$  за настройка на желан елемент и след това потвърдете с бутона **OK**.
	- За да се върнете на предишното ниво на менюто, натиснете бутона  $\triangle$ .
- **4** След като сте готови, натиснете **EXIT**D.

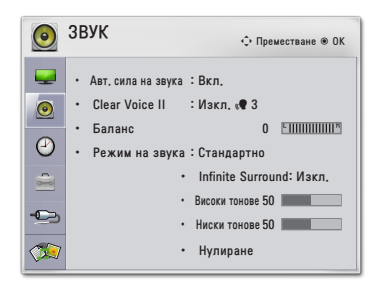

#### **Наличните настройки за звука са описани, както следва.**

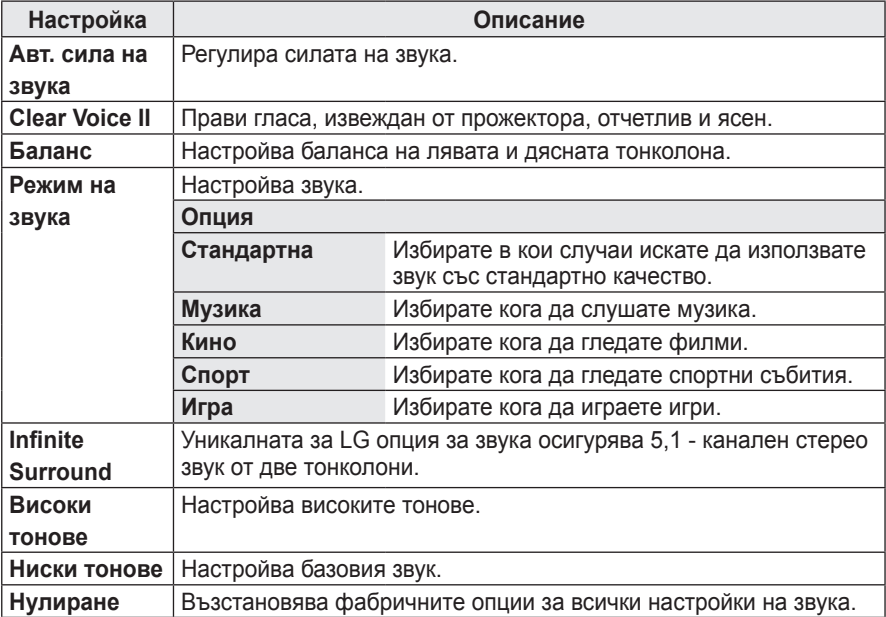

ВРЕМЕ <sup>ꔂ</sup> Преместване <sup>ꔉ</sup> OK

• Sleep Таймер : Изкл. • Автом. изкл. : 60 мин. • Авто режим гот. : 4 часа

Ļ.  $\odot$ 

 $\begin{array}{c|c|c|c} \hline \mathbf{0} & \mathbf{0} & \mathbf{0} \end{array}$ 

 $\overline{\mathbb{C}}$ 

# <span id="page-48-0"></span>**Настройки на ЧАСА**

- **1** Натиснете бутона **SETTINGS**.
- **2** Натиснете бутона  $\wedge$ ,  $\vee$ ,  $\lt$  или  $\gt$  и изберете **ВРЕМЕ**, след което натиснете **OK**.
- **3** Използвайте бутона  $\wedge$ ,  $\vee$ ,  $\lt$  или  $>$  за настройка на желан елемент и след това потвърдете с бутона **OK**.
	- За да се върнете на предишното ниво на менюто, натиснете бутона  $\triangle$ .
- **4** След като сте готови, натиснете **EXIT**D.

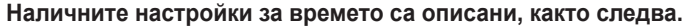

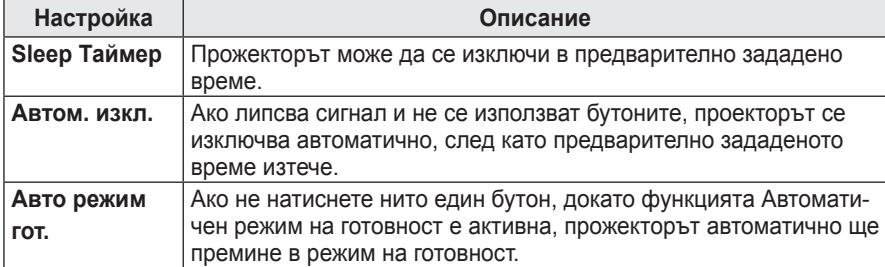

# <span id="page-49-0"></span>**Настройки за ОПЦИЯ**

- **1** Натиснете бутона **SETTINGS**.
- **2** Натиснете бутона  $\wedge$ ,  $\vee$ ,  $\lt$  или  $\gt$  и изберете **ОПЦИЯ**, след което натиснете **OK**.
- **3** Използвайте бутона  $\wedge$ ,  $\vee$ ,  $\lt$  или  $>$  за настройка на желан елемент и след това потвърдете с бутона **OK**.
	- За да се върнете на предишното ниво на менюто, натиснете бутона  $\triangle$ .

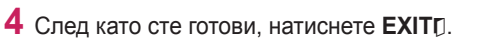

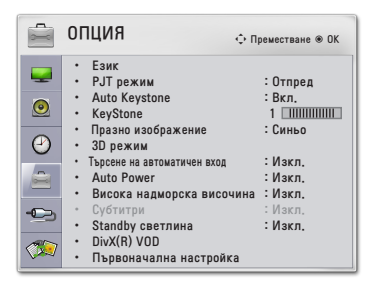

#### **Наличните настройки за времето са описани, както следва.**

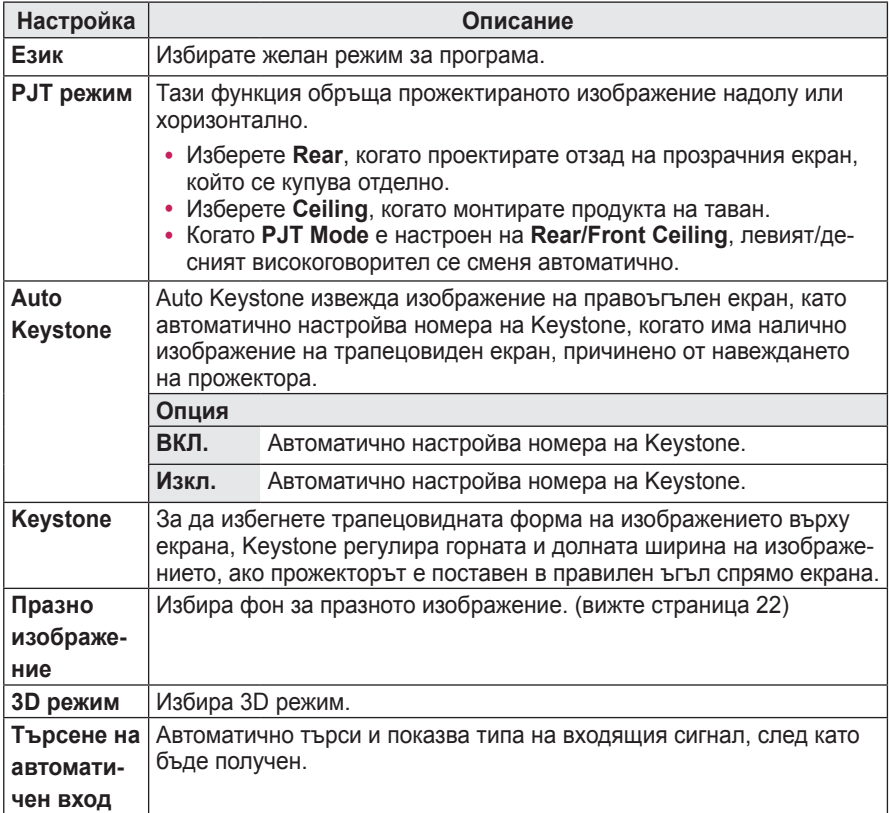

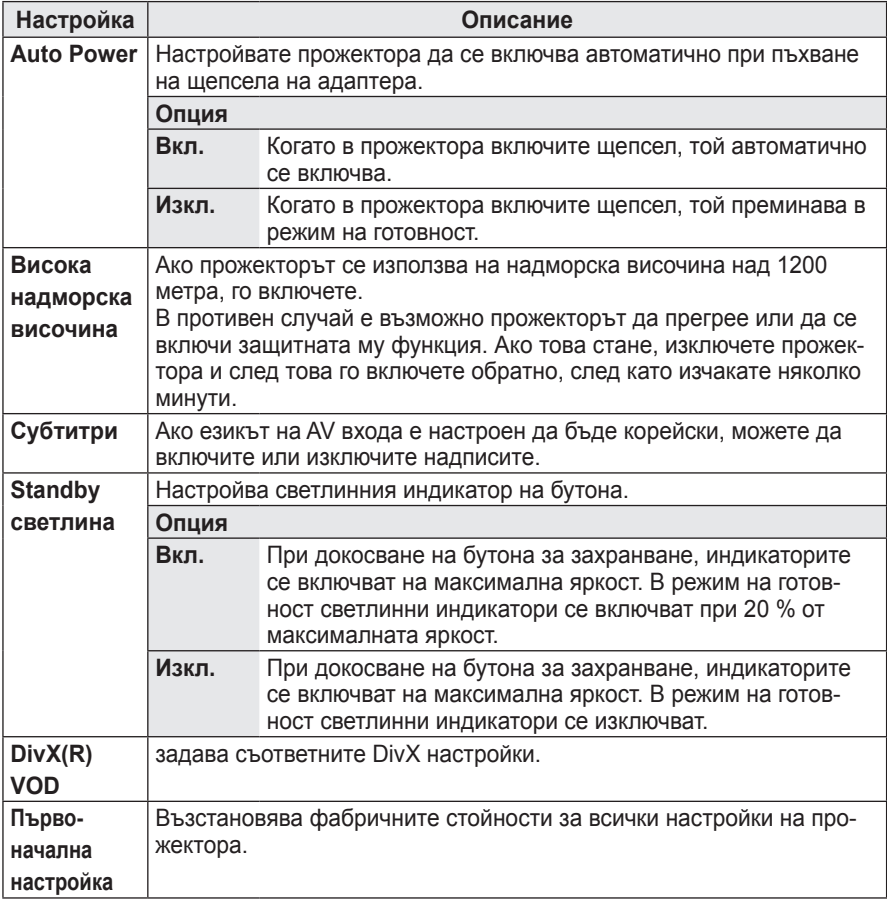

# <span id="page-51-0"></span>**ОСЪЩЕСТВЯВАНЕ НА ВРЪЗКИ**

**Свържете различни външни устройства с портовете на прожектора.**

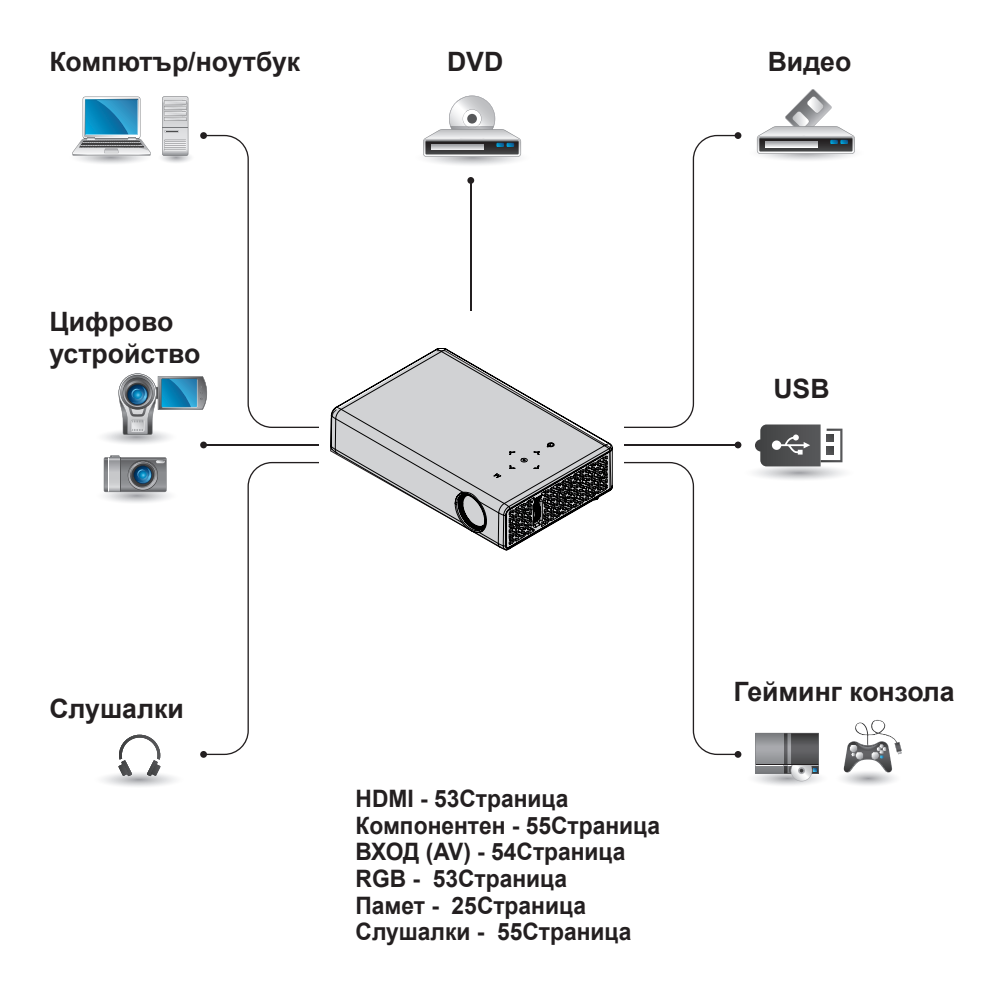

# <span id="page-52-0"></span>**Свързване с HD приемник, DVD или VCR плейър**

Свържете HD приемник, DVD или VCR плейър с прожектора и изберете подходящия режим на вход.

# <span id="page-52-1"></span>**HDMI връзка**

С помощта на HDMI кабел можете да се възползвате от висококачествена картина и звук. Натиснете бутона **INPUT** на дистанционното управление, за да изберете **HDMI**.

# **Свързване с компютър**

Прожекторът поддържа функцията Plug & Play. Компютърът автоматично ще разпознае прожектора и не се нуждае от драйвер, за да бъде инсталиран.

# <span id="page-52-2"></span>**RGB връзка**

Свържете изхода за компютър и порта за компютърен видео формат на прожектора с RGB кабела.

За аудио сигнал свържете компютъра с прожектора с помощта на допълнителен аудио кабел.

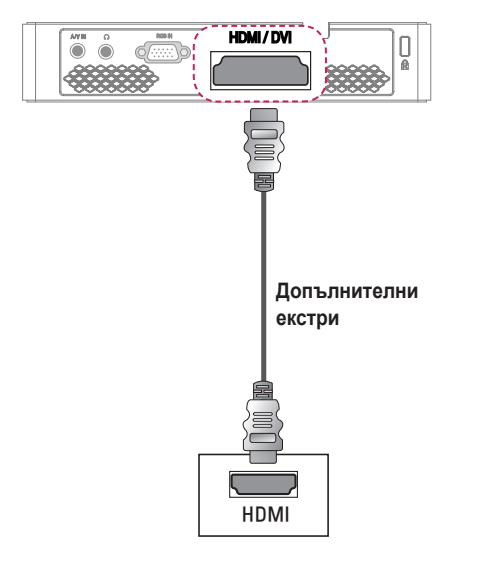

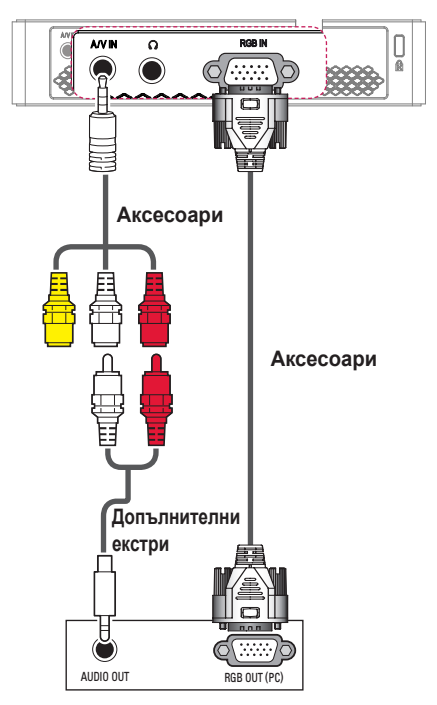

<span id="page-53-0"></span>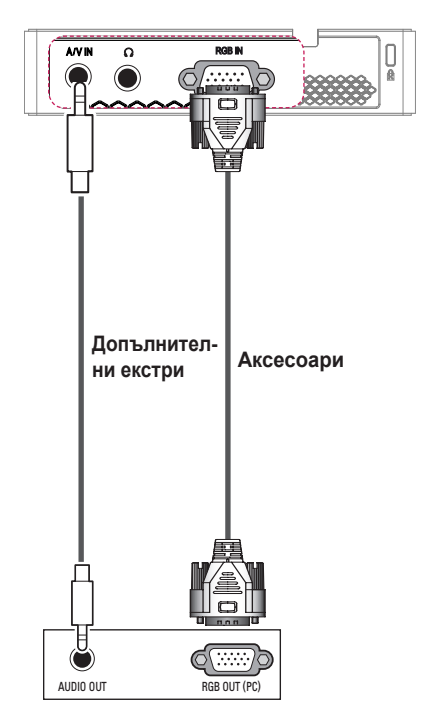

Можете да свържете аудио кабела без да използвате накрайника, както е показано на илюстрацията по-горе.

# <span id="page-53-1"></span>**Включване в AV ВХОД**

Свържете изходните портове на външното устройство и порта A/V IN на прожектора. Натисете бутона **INPUT** и изберете **AV**.

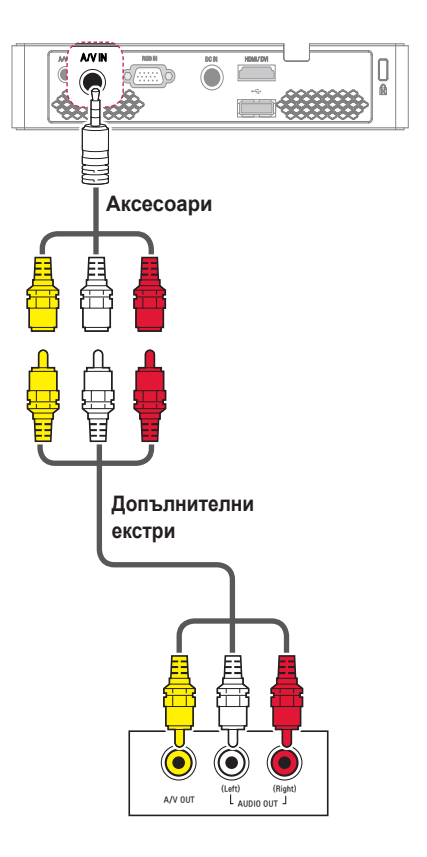

# <span id="page-54-1"></span><span id="page-54-0"></span>**Свързване на компоненти**

Можете да се възползвате от ясни изображения, когато свържете външно устройство с порта **RGB IN** в компонентния порт на прожектора. Натиснете бутона **INPUT** на дистанционното управление, за да изберете **Компонент**.

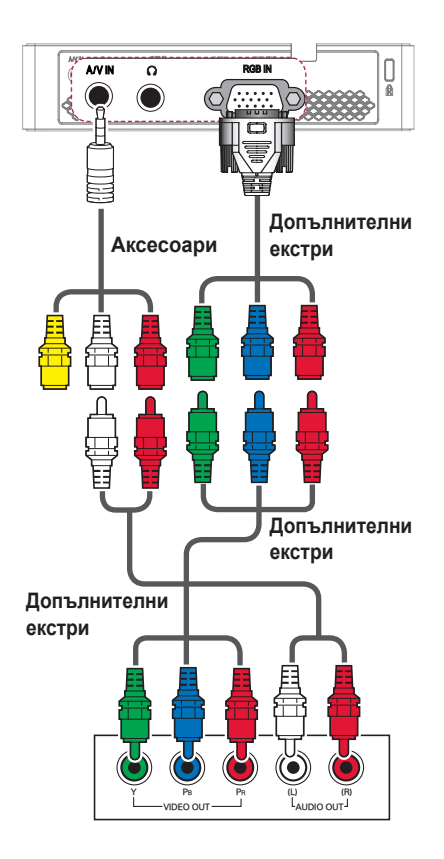

# <span id="page-54-2"></span>**Свързване със слушалки**

Можете да слушате звука през слушалки.

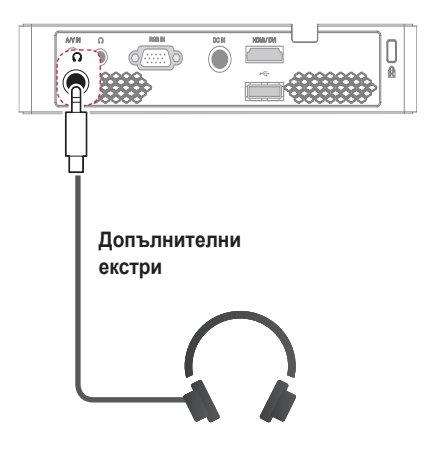

# <span id="page-55-0"></span>**ПОДДРЪЖКА**

Почиствайте своя прожектор, за да го запазите в оптимално състояние.

# **Почистване на прожектора**

# **Почистване на обектива**

Ако има прах или петна по повърхността на обектива, трябва да го почистите.

За почистване на обектива използвайте спрей или почистваща кърпа. За да отстраните прах или петна, използвайте спрей или нанесете малко количество почистващ препарат върху гъба или мека кърпа и внимателно забършете обектива.

Имайте предвид, че е възможно в обектива да навлезе течност, ако напръскате с препарата директно в него.

# **Почистване на корпуса на прожектора**

За да почистите корпуса на прожектора, най-напред изключете захранващия кабел.

За да отстраните прах или петна, използвайте само суха, немъхната и неабразивна кърпа, за да полирате обектива.

Не използвайте алкохол, бензен, разредители или други химически препарати, които може да повредят устройството.

# <span id="page-56-1"></span><span id="page-56-0"></span>**СПЕЦИФИКАЦИИ**

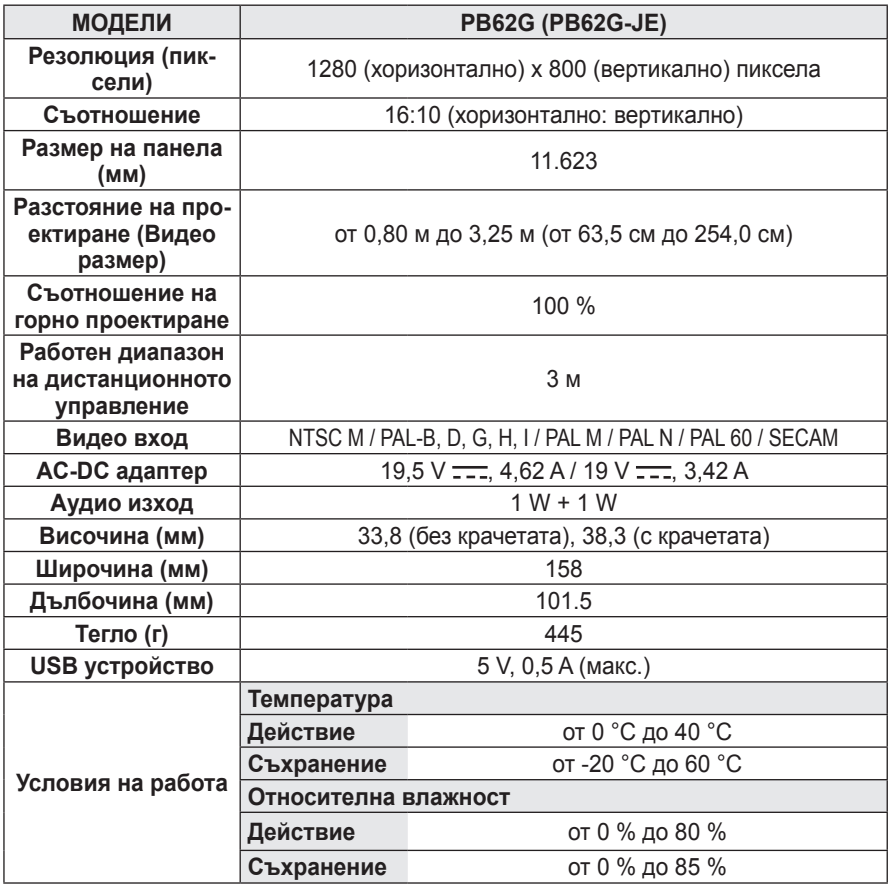

\* Съдържанието на това ръководство може да се променя без предизвестие поради актуализиране на функциите на продукта.

### **Поддържани формати за дисплея**

#### **на монитора**

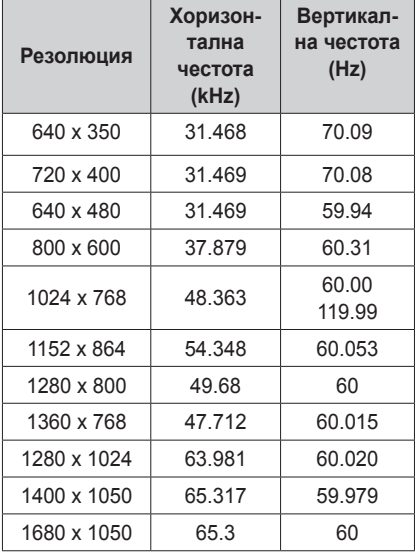

- Ако към прожектора бъде подаден невалиден сигнал, той няма да се изведе правилно на екрана или ще се появи съобщение от типа на "Няма сигнал" или "Невалиден формат".
- Прожекторът поддържа тип DDC1/2B като функция "Plug & Play" (автоматично разпознаване на монитора на компютъра).
- Типове поддържани сигнали за синхронизиране с компютър: отделен тип синхронизиране.
- В режим компютър за най-добро качество на картината се препоръчва 1280 x 800 в компютърен режим.

## **поддържан режим HDMI/DVI-DTV/WiDi**

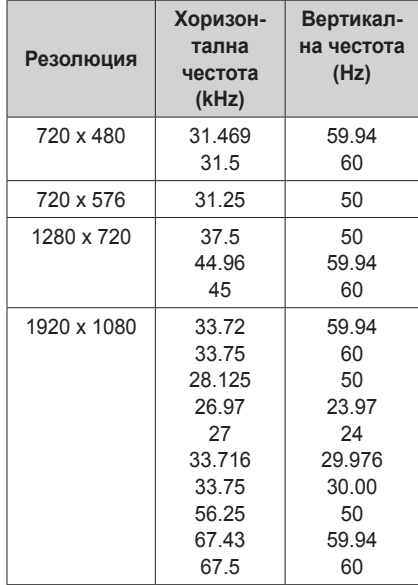

# **Информация за свързване на компонентен порт**

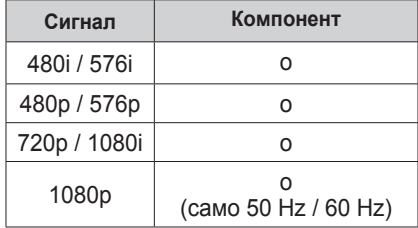

## **Информация за софтуер с**

#### **отворен код**

За да получите изходния код съгласно GPL, LGPL, MPL и други лицензи с отворен код, съдържащи се в този продукт, посетете уеб сайта http://opensource.lge.com. В допълнение към изходния код можете да изтеглите и всички споменати лицензионни условия, откази от гаранции и известия във връзка с авторски права. LG Electronics ще ви предостави отворения изходен код на компактдиск срещу заплащане на разходите по осъществяване на дистрибуция, като например разходите за носители, доставка и обработка, след като изпратите имейл до opensource@lge.com. Това предложение важи за период от три (3) години от датата на закупуване на продукта.

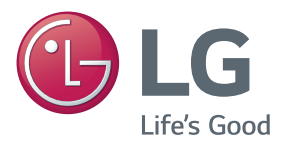

Моделът и серийният номер на прожектора се намират на гърба или отстрани на апарата. Запишете ги по-долу за случаите, когато ви е необходим сервиз.

МОДЕЛ

СЕРИЕН НОМЕР